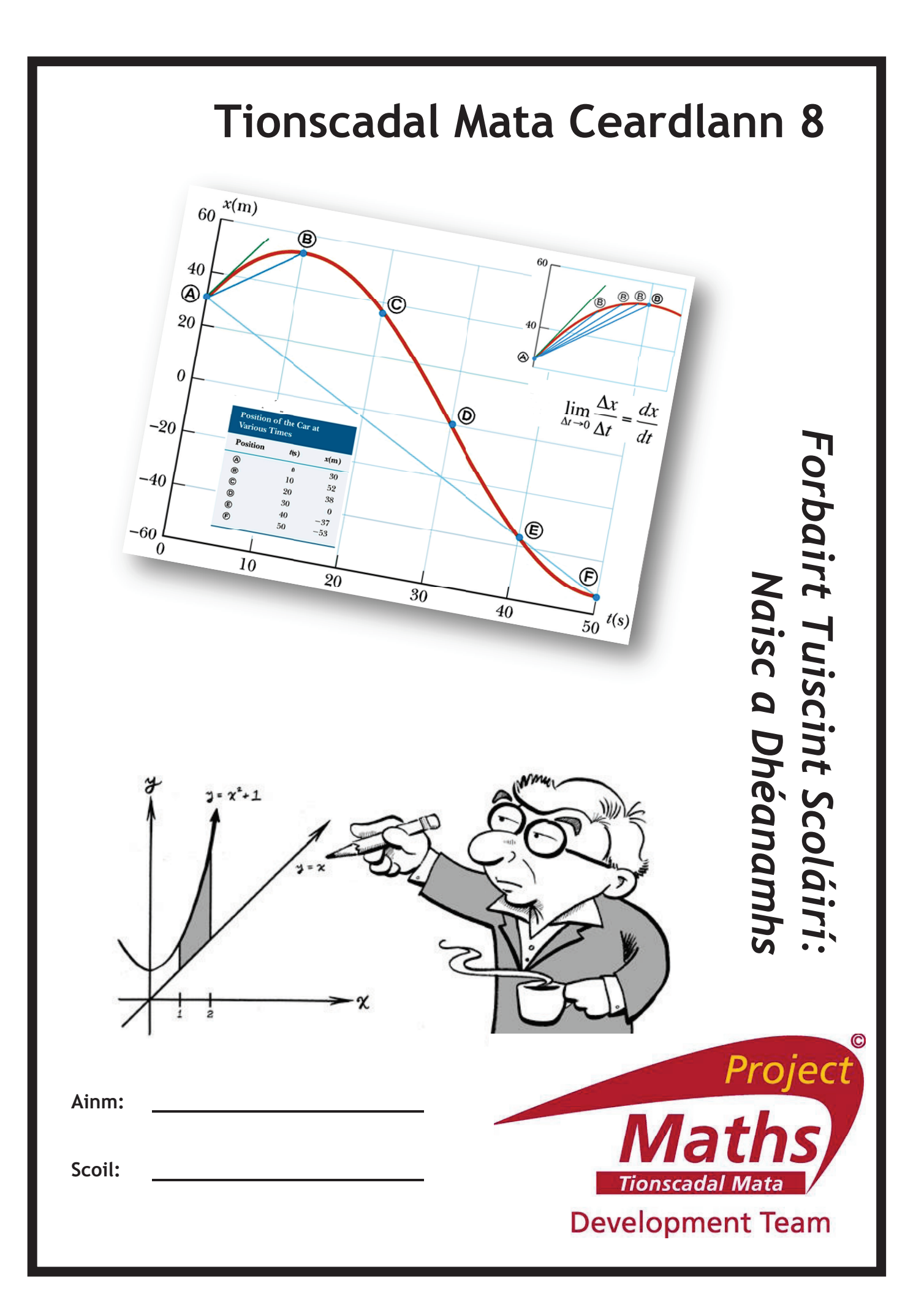

# Clár

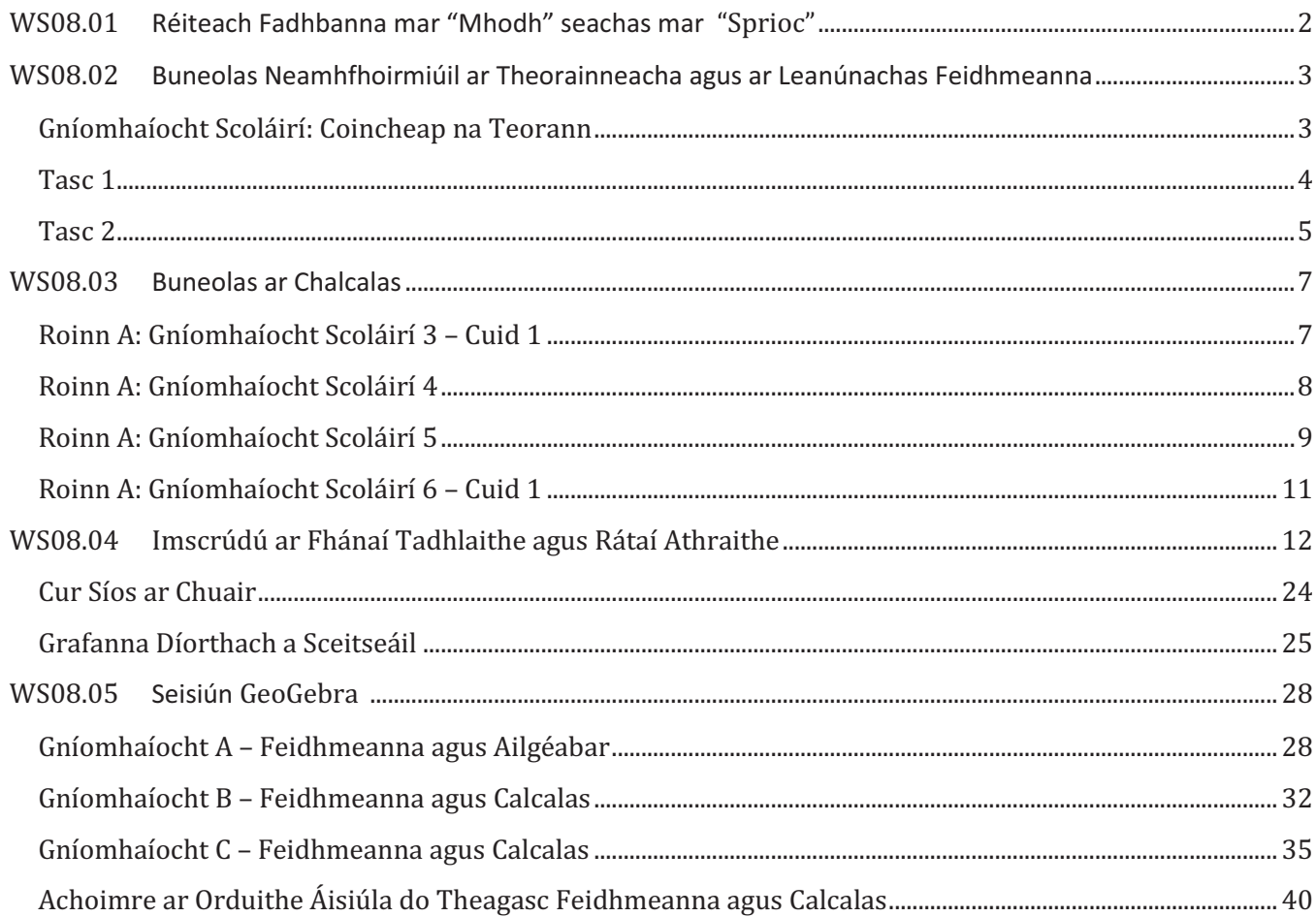

# *WS08.01 Réiteach Fadhbanna mar "Mhodh" seachas mar "Sprioc"*

Tá 18 mbonn deich cent ag Seán ina thiachóg agus tá 22 bonn cúig cent ag Eoin ina thiachóg.

Beartaíonn siad ar bhonn amháin a thógaint as gach tiachóg gach lá agus iad a chur isteach i mbosca airgid go dtí nach mbíonn bonn ar bith fágtha ag duine acu ina thiachóg.

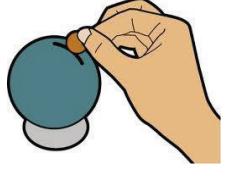

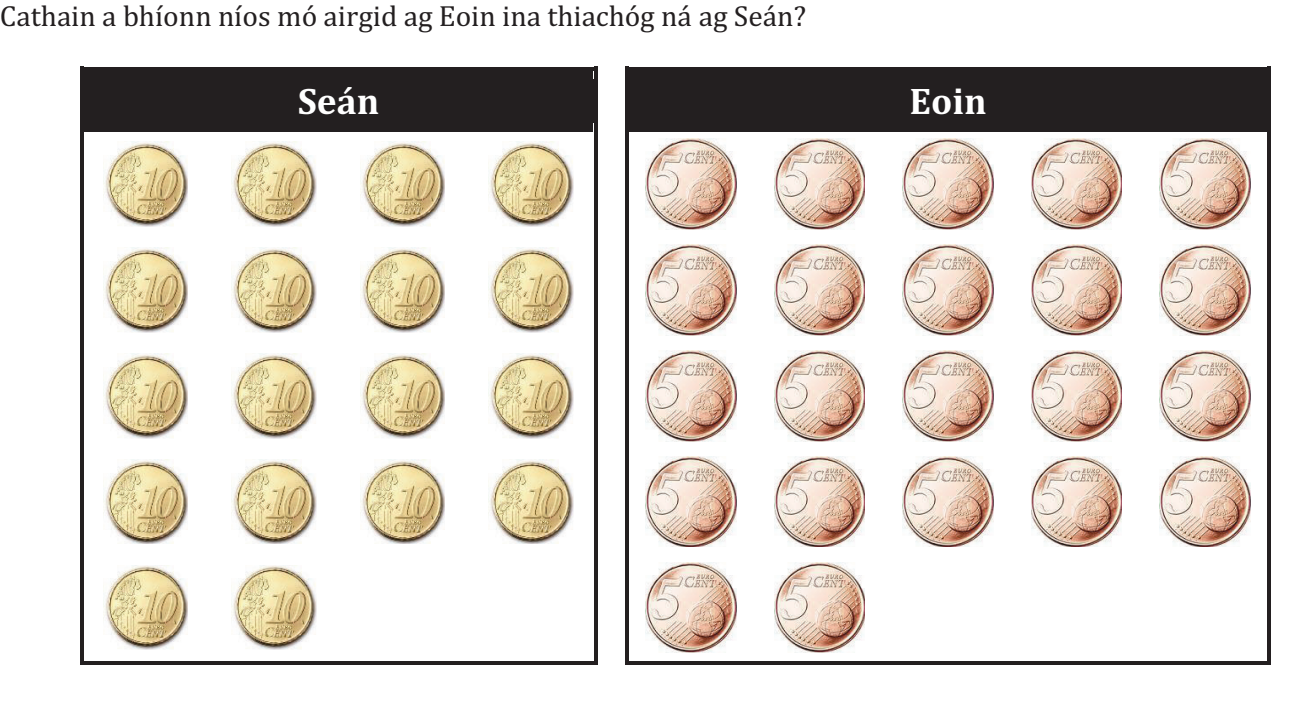

# WS08.02 Buneolas Neamhfhoimiúil ar Theorainneacha agus ar Leanúnachas Feidhmeanna

Gníomhaíocht Scoláirí: Coincheap na Teorann

Aidhm: Imscrúdú a dhéanamh ar threochtaí luachanna feidhmeanna éagsúla agus x ag druidim le  $x_0$ 

Má: 
$$
f(x)=x+3
$$
,  $g(x)=\frac{x^2-9}{x-3}$  and  $h(x)=\frac{1}{x-3}$ .

 $1.$ Comhlánaigh an tábla a leanas:

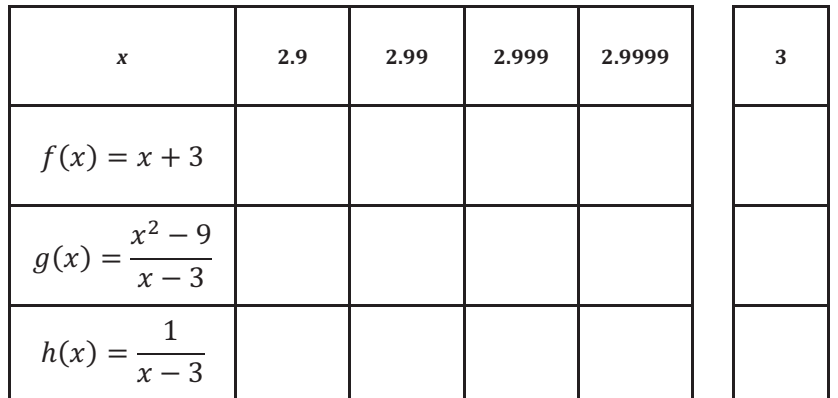

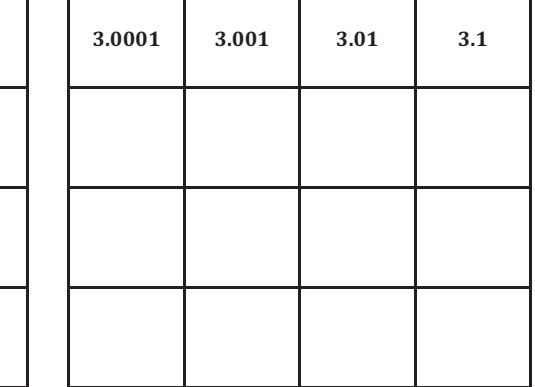

Agus x ag druidim le 3 (ach  $x \neq 3$ ), an bhfuil luach gach ceann de na feidhmeanna a leanas ag  $2.$ druidim le luach seasta?

Má tá, faigh an luach sin.

Muna bhfuil, an féidir leat cuntas a thabhairt ar a bhfuil ag tarlú, dar leat?

(i) 
$$
f(x) = x + 3
$$

(ii) 
$$
g(x) = \frac{x^2 - 9}{x - 3}
$$

(iii) 
$$
h(x) = \frac{1}{x-3}
$$

### Tasc 1

Déan anailís ar gach ceann de na grafanna thíos agus cinn an bhfuil an fheidhm a seasann gach ceann di leanúnach.

Muna bhfuil, luaigh an fáth go bhfuil an fheidhm neamhleanúnach.

 $(i)$  $f: x \mapsto x+3$ 

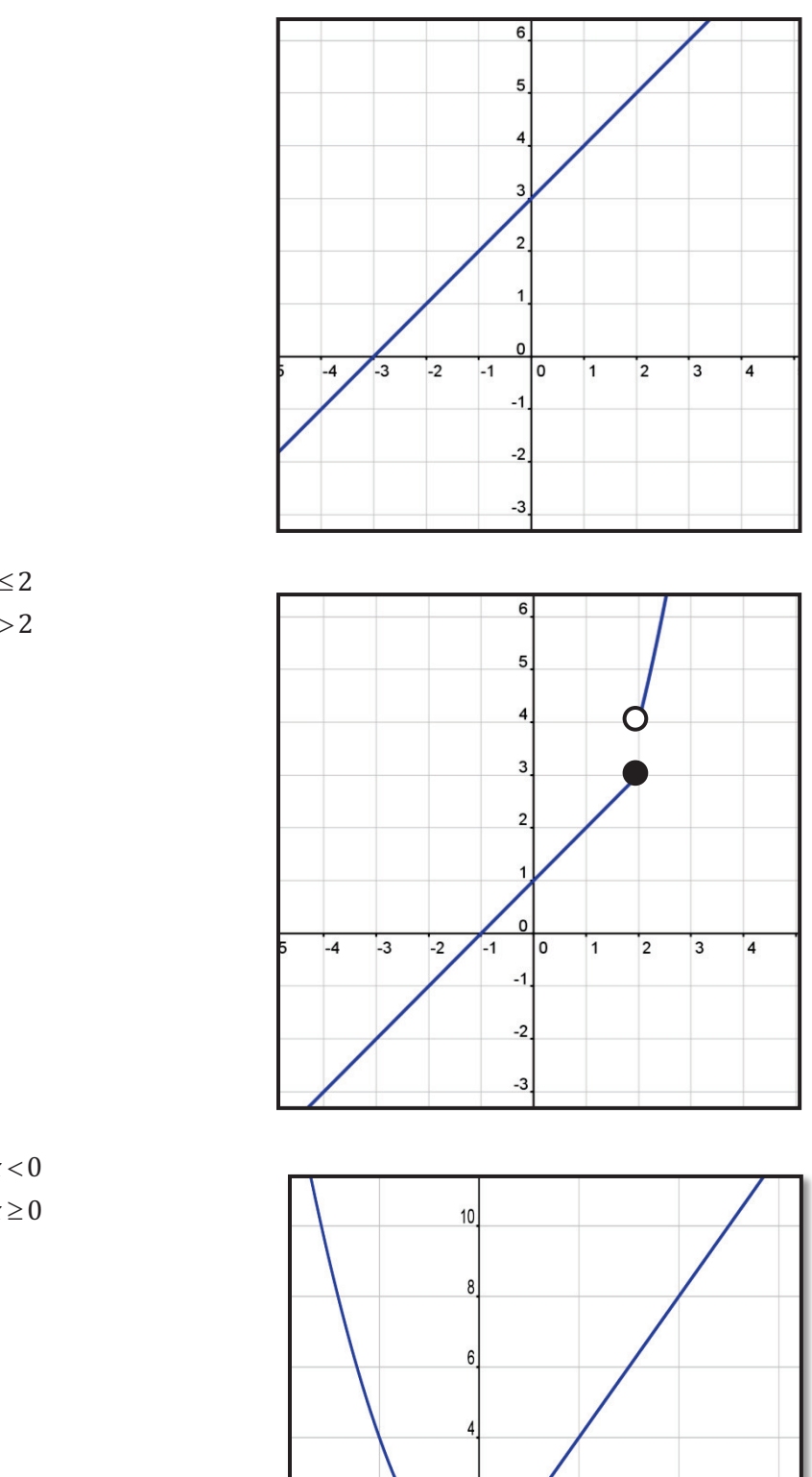

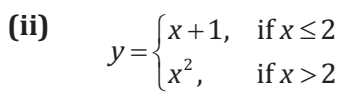

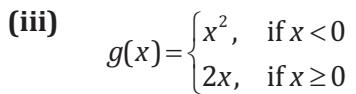

 $\frac{1}{2}$ 

 $\overline{2}$ 

I٥

 $-2$ 

 $\overline{2}$ 

 $\frac{1}{4}$ 

 $6$ 

## *Tasc 2*

De réir gach ceann de na grafanna feidhme  $f(x)$  a leanas:

- (i) Faigh  $\lim_{x\to a} f(x)$ .
- **(ii)** Cinn an bhfuil  $f(x)$  leanúnach ag  $x = a$ .

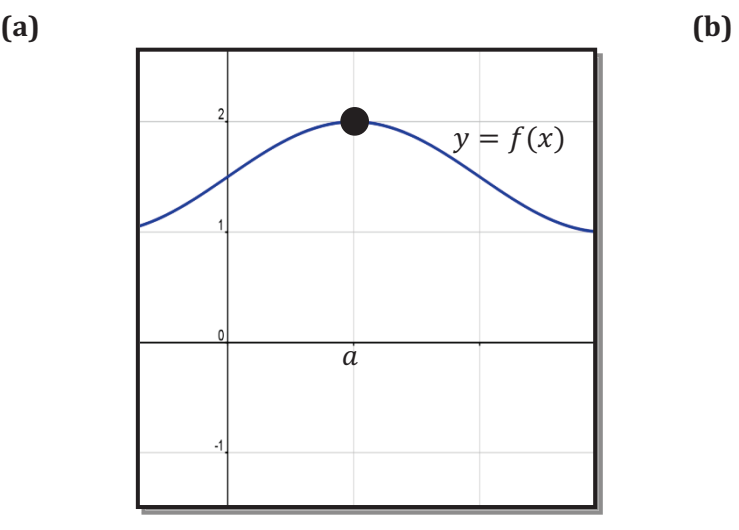

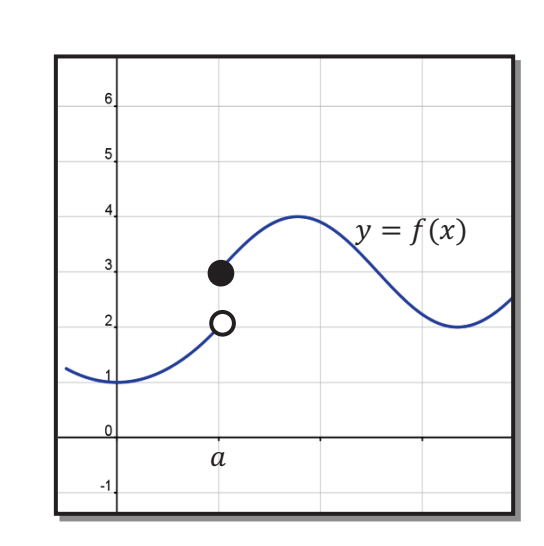

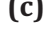

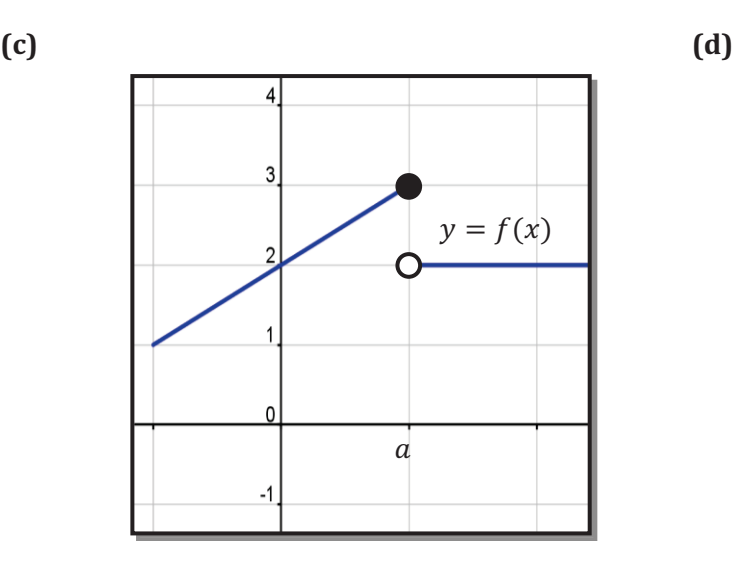

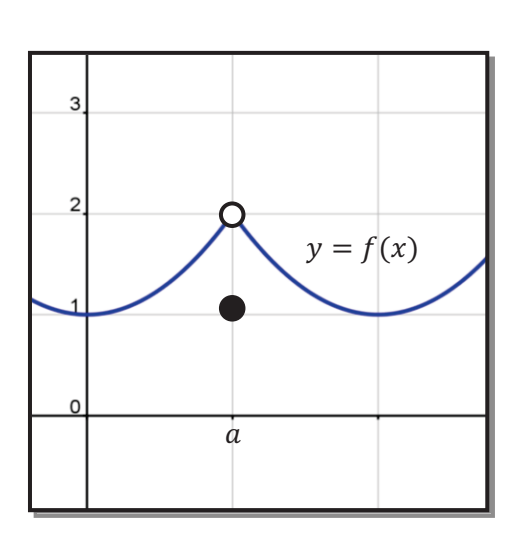

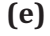

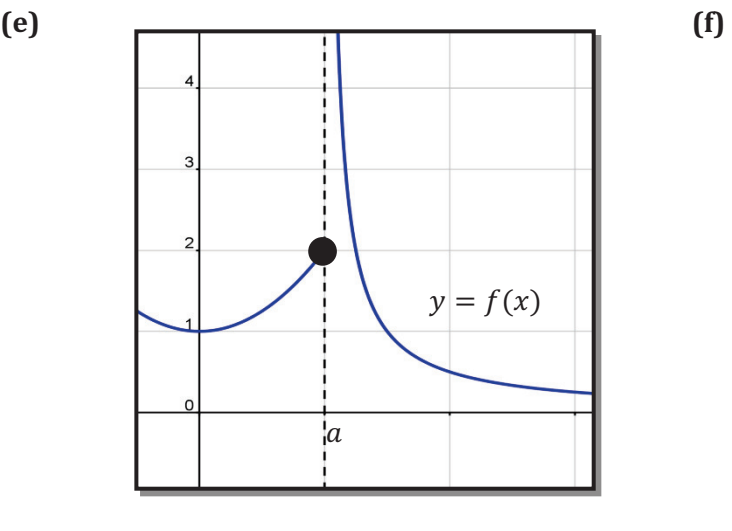

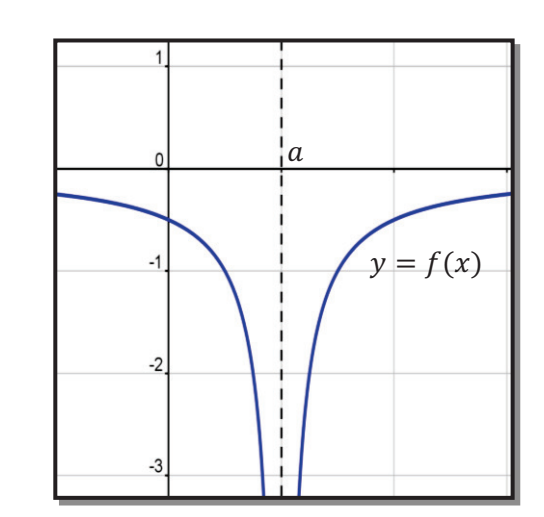

- Réitigh ar **(a)** go **(f)** thuas:<br>**(a)** (i) Tá leanúnach ag a
- **(a) (i) Tá leanúnach ag a (ii)** Is é 2 an teorainn<br> **(b) (i) Níl leanúnach ag a (ii) Níl teorainn ann**<br> **(c) (i) Níl leanúnach ag a (ii) Níl teorainn ann** 
	- **(ii)** Níl teorainn ann
- **(c)** (i) Níl leanúnach ag a (ii) Níl teorainn ann (d) (i) Níl teorainn ann (d) (i) Níl teorainn
	-
- (d) (i) Níl leanúnach ag a (ii) Is é 2 an teorainn<br>
(e) (i) Níl leanúnach ag a (ii) Níl teorainn ann<br>
(f) (i) Níl leanúnach ag a (ii) Níl teorainn ann **(i) Contained Milleanúnach ag a (ii) Contained Milleanúnach ag a (ii) Níl teorainn ann (ii) Níl teorainn ann** 
	- **(ii)** Níl teorainn ann
	-

*–6–*

# *WS08.03 Buneolas ar Chalcalas*

#### *Roinn A: Gníomhaíocht Scoláirí 3 – Cuid 1*

**1. (i)** Tá dhá shoitheach shorcóireacha, *A* agus *B,* á líonadh le huisce. Téann toirt an uisce i méad ag an ráta céanna sa dá shoitheach agus is é 12 cm airde an dá cheann. Sceitseáil graf a léiríonn an ráta ag a n-athraíonn leibhéal airde an uisce le ham don dá shoitheach. Cuir an dá shoitheach ar an ngraf céanna.

Tá Soitheach *A* lán tar éis 6 shoicind agus tá Soitheach *B* lán tar éis 24 soicind.

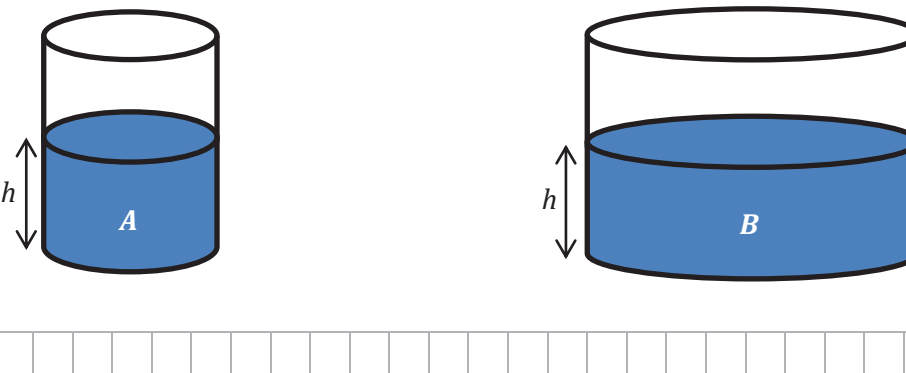

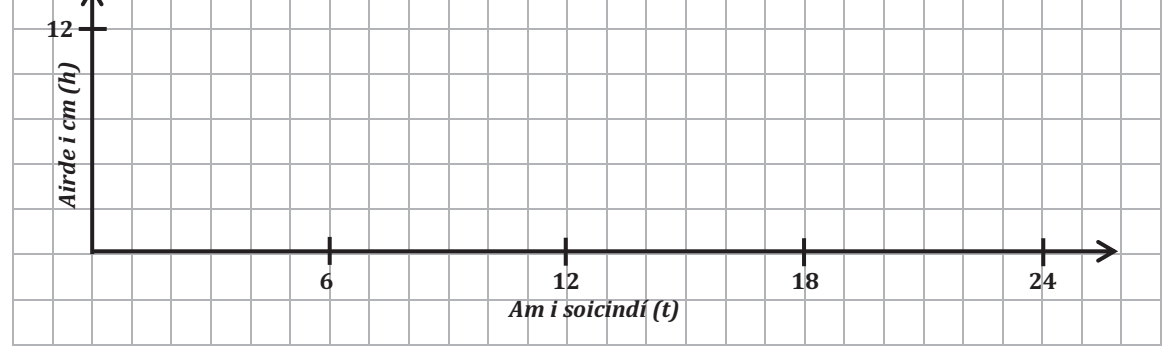

- **(ii)** Cén fáth a nglacann sé níos mó ama ar *B* líonadh?
- **2. (i)** Sníonn uisce isteach i soitheach atá i bhfoirm cóin inbhéartaithe mar a léirítear thíos. Téann toirt an uisce i méad ag an ráta céanna leis an dá shoitheach thuas. Tá airde agus ga an tsoithigh ionann le hairde agus ga Shoitheach *B*. Cén fad ama a thógfaidh sé an soitheach a líonadh?
	- **(ii)** Agus uisce á dhoirteadh isteach sa soitheach, sceitseáil breacghraf ag léiriú conas a athraíonn leibhéal airde an uisce le ham.

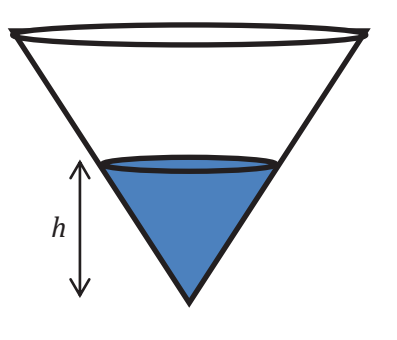

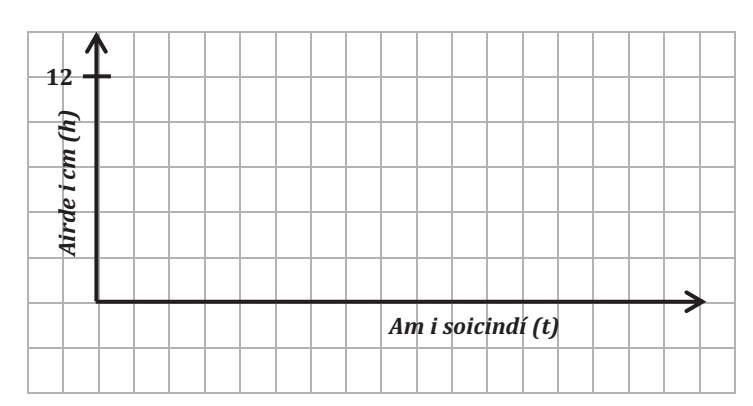

#### *Roinn A: Gníomhaíocht Scoláirí 4*

Beartaíonn roinnt scoláirí Idirbhliana ar thurgnamh ar luas tairiseach a dhéanamh. Bíonn plé ranga acu ar cá mbeadh eiseamláir de luas tairiseach le feiceáil acu, b'fhéidir. Tagann siad ar chinneadh dul go stáisiún traenach agus traein a roghnú nach bhfuil le stopadh ag an stáisiún sin agus gur dócha go ngluaisfidh an traein sin tharstu ar luas tairiseach. Socraíonn beirt scoláirí ón rang ar sheasamh 100 méadar óna chéile ag dhá fhoirceann an ardáin agus am taistil na traenach idir an dá phointe sin a thomhas.

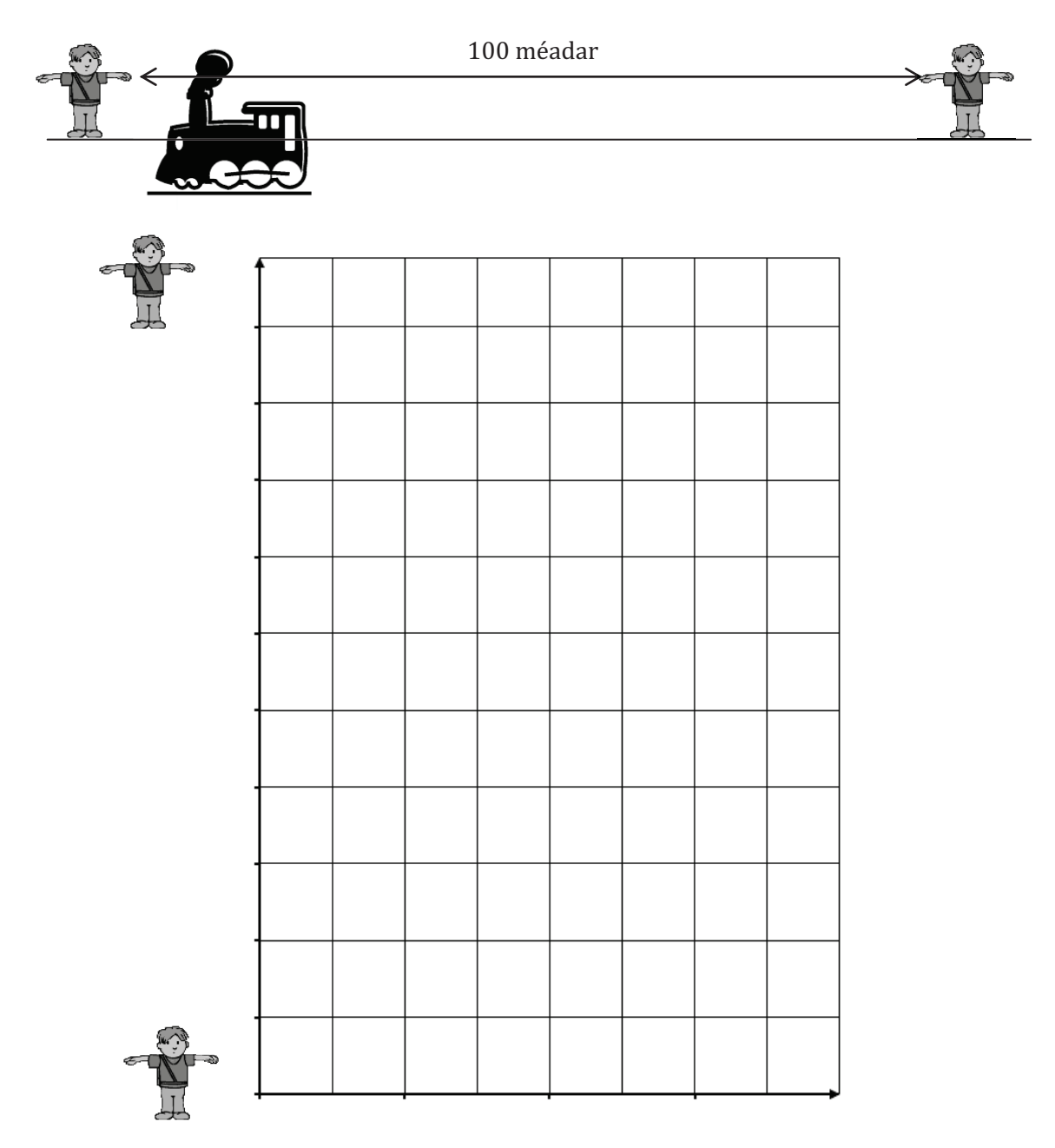

- **2.** Cén luas ar a dtaistealaíonn an traein thar an mbeirt scoláirí i km/uair?
- **3.** Dá mbeadh an múinteoir ina s(h)easamh leathslí idir an bheirt scoláirí le maoirseacht a dhéanamh ar an turgnamh, cén luas ar ar thaistil an traein thar an múinteoir, dar leat. Tabhair cúis le do fhreagra.

#### *Roinn A: Gníomhaíocht Scoláirí 5*

I gCraobhchomórtais an Domhain 2009 i mBeirlín, ghnóthaigh Usain Bolt an Churiarracht Dhomhanda do rás 100 m na bhfear, a chríochnaigh sé i 9.58 soicind. Féach thíos tábla de am scoilte Usain Bolt gach 10 méadar le linn an rása.

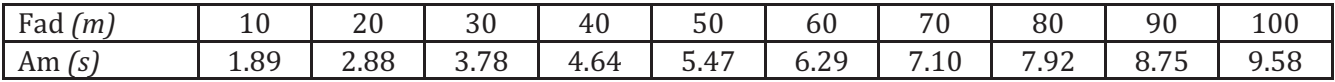

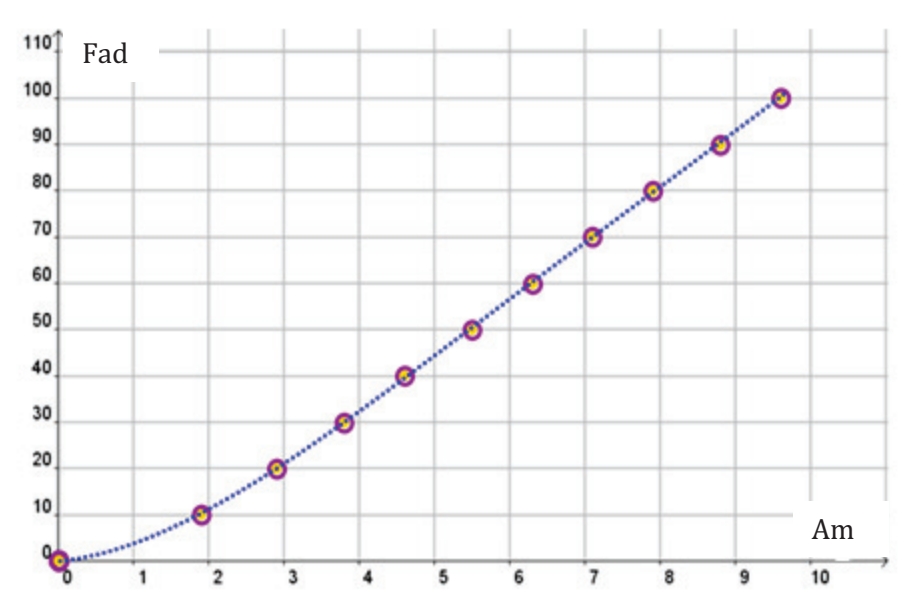

**1.** Cé chomh tapa agus a rith Usain Bolt le linn an rása, dar leat? Tabhair do fhreagra ceart go dtí dhá ionad dheachúlacha i m/soic.

**2.** An dóigh leat gur rith sé ar an luas seo i rith an rása ar fad? Tabhair *dhá* chúis le do fhreagra.

**3.** Cad dó a seasann do fhreagra ar Cheist 1, dar leat?

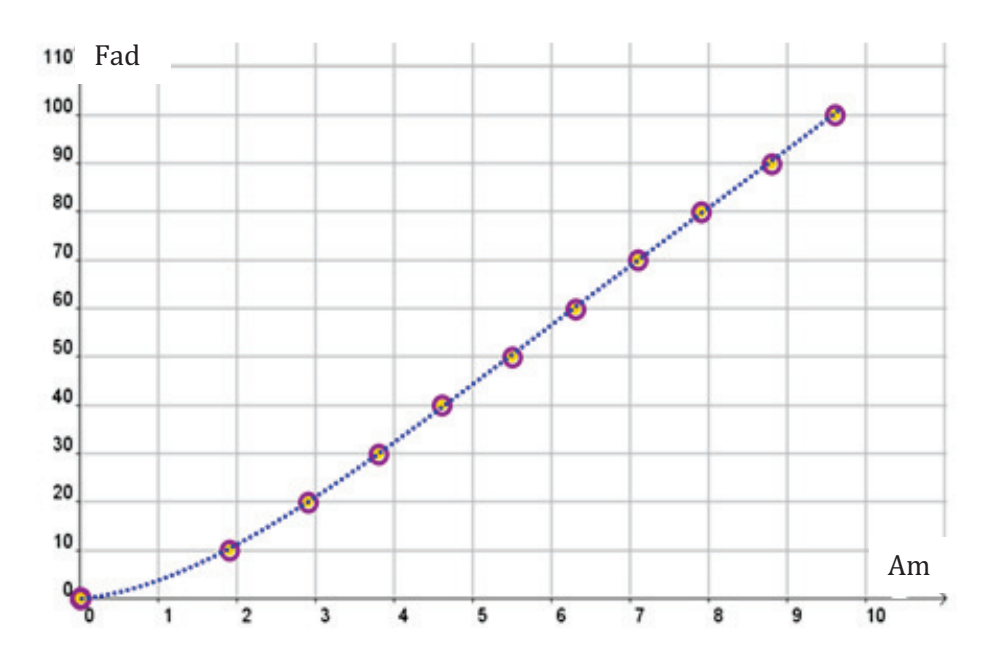

**(ii)** Faigh fána na líne seo.

**(iii)** Tá ainm speisialta ar an líne a cheanglaíonn (0,0) le (9.58,100). Tugtar *líne sheicint* leis an gcuar thuas uirthi. Cad a thugann tú faoi deara maidir le fána an líne sheicint seo?

**5.** Conas ab fhéidir linn, dar leat, luas Usain a ríomh 1 soicind amháin *go cruinn* isteach sa rás?

Féach thíos graf faid-ama an chéad deich nóiméad i rás réamhaclaíochta ag Victoria Pendleton, buaiteoir an bhonn óir sna Cluichí Oilimpeacha.

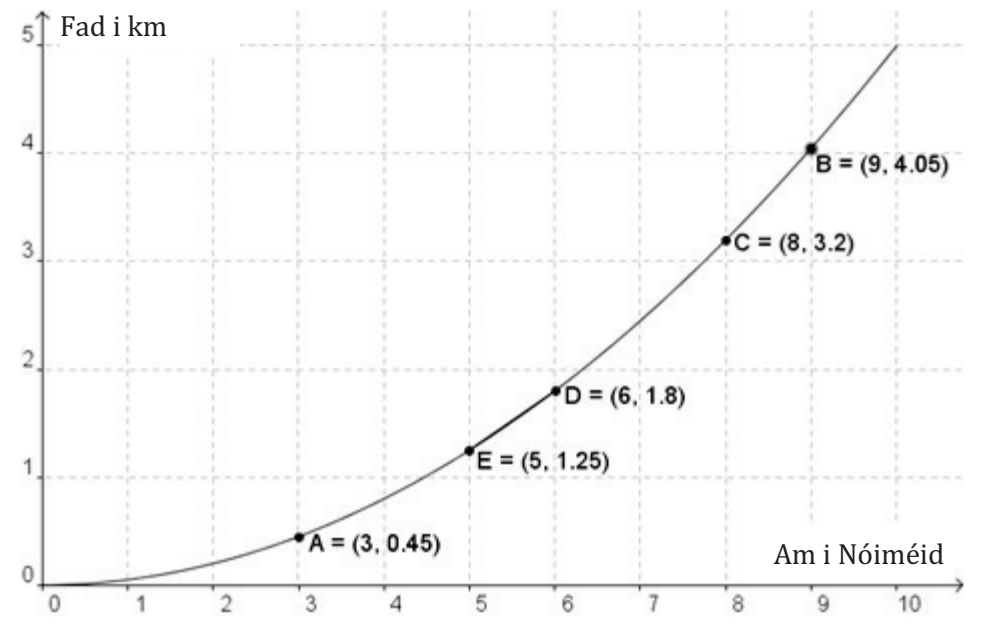

- **1.** Cad é meánluas Victoria Pendleton i km/nóim thar an 10 nóiméad seo?
- **2.** Teastaíonn on gcóitseálaí a fháil amach cad é a luas ag 3 nóiméad go cruinn le linn na réamhaclaíochta seo. Mar chabhair duit i bhfreagairt na ceiste seo, déan mar a leanas:
	- **(i)** Bain úsáid as do rialóir agus breac isteach na seicint [*AB*], [*AC*], [*AD*], [*AE*].
	- **(ii)** Comhlánaigh an tábla thíos. Bíodh freagraí ceart go dtí 2 ionad dheachúlacha.

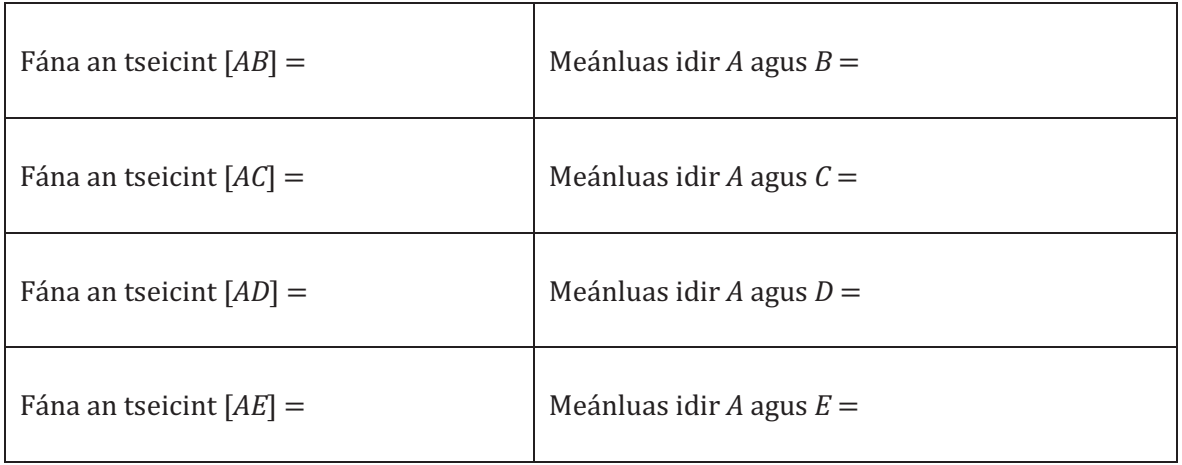

**3.** Cén seiceant arb é an meastachán is cóngaraí do luas Victoria é tar éis 3 nóiméad go cruinn?

 $\overline{\phantom{a}}$  , and the contract of the contract of the contract of the contract of the contract of the contract of the contract of the contract of the contract of the contract of the contract of the contract of the contrac

**4.** Conas a d'fhéadfá, b'fhéidir, meastachán níos fearr a ríomh do luas Victoria tar éis 3 nóiméad go cruinn?

 $\overline{\phantom{a}}$  , and the contract of the contract of the contract of the contract of the contract of the contract of the contract of the contract of the contract of the contract of the contract of the contract of the contrac

# *WS08.04 Imscrúdú ar Fhánaí Tadhlaithe agus Rátaí Athraithe*

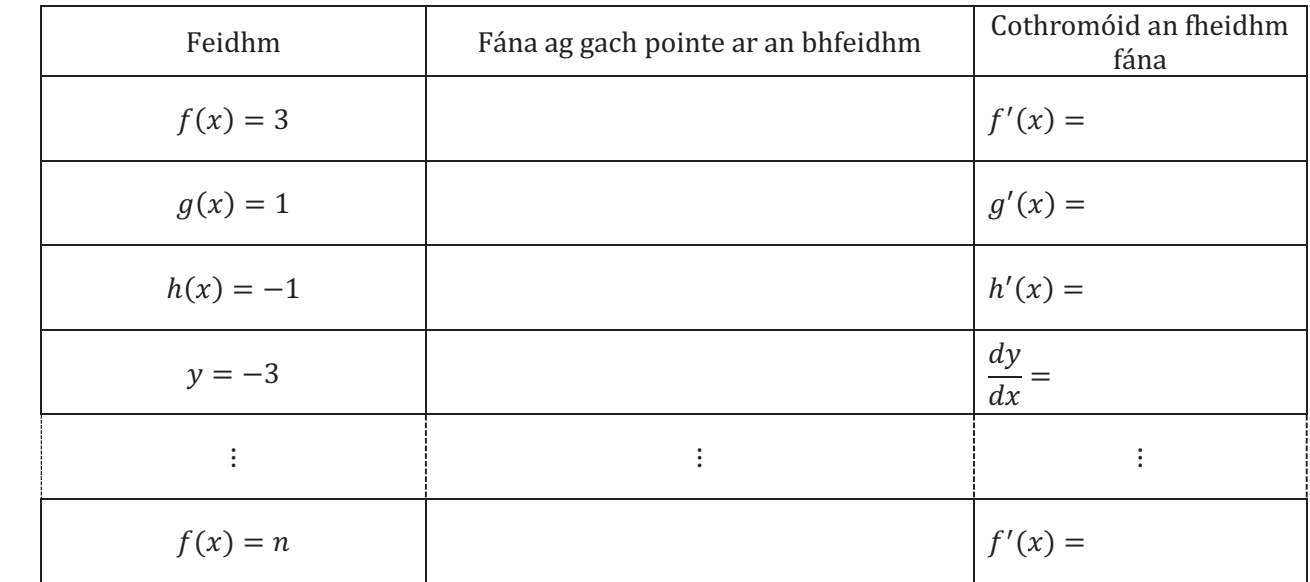

**1.** Taispeánfar sleamhnáin le feidhmeanna éagsúla léirithe orthu. Comhlánaigh an tábla seo a leanas.

Is ionann díorthach tairisigh agus \_\_\_\_\_\_\_\_\_\_\_\_\_\_\_\_.

**2.** Taispeánfar sleamhnáin le feidhmeanna éagsúla léirithe orthu. Comhlánaigh an tábla seo a leanas.

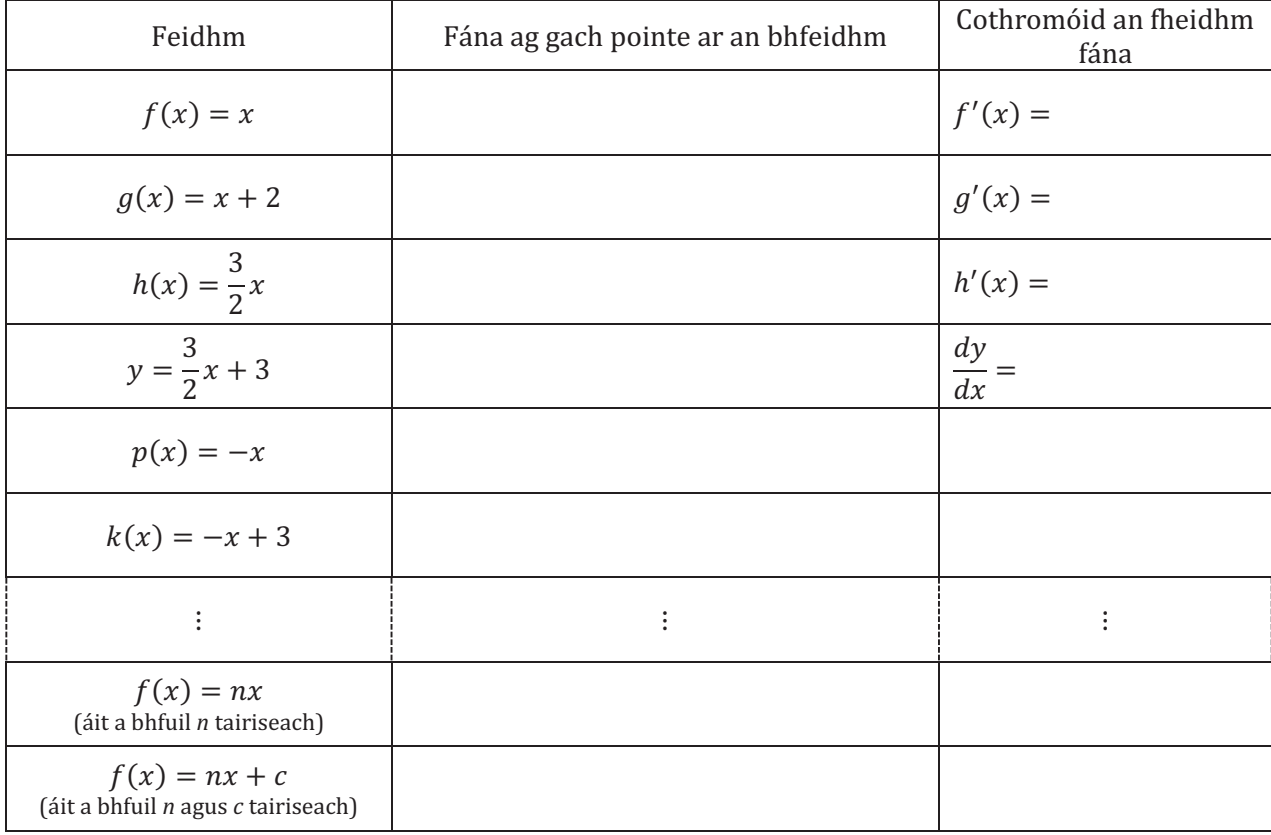

Is ionann díorthach  $f(x) = nx$  agus \_\_\_\_\_\_\_\_\_\_\_\_.

Is ionann díorthach  $f(x) = nx + c$  agus \_\_\_\_\_\_\_\_\_\_\_.

- **3.** Tá graf na feidhme  $f(x) = x^2$  ar leathanach 14.
	- **(a)** Ríomh fánaí na dtadhlaithe ag na pointí luaite agus breac do fhreagraí isteach sa tábla thíos. **Nod:** Cabhróidh rialóir leat fánaí na dtadhlaithe a léamh.
	- **(b)** Graf *(ar an ngraf íochtarach)* na luachanna ón tábla sa spás a chuirtear ar fáil.

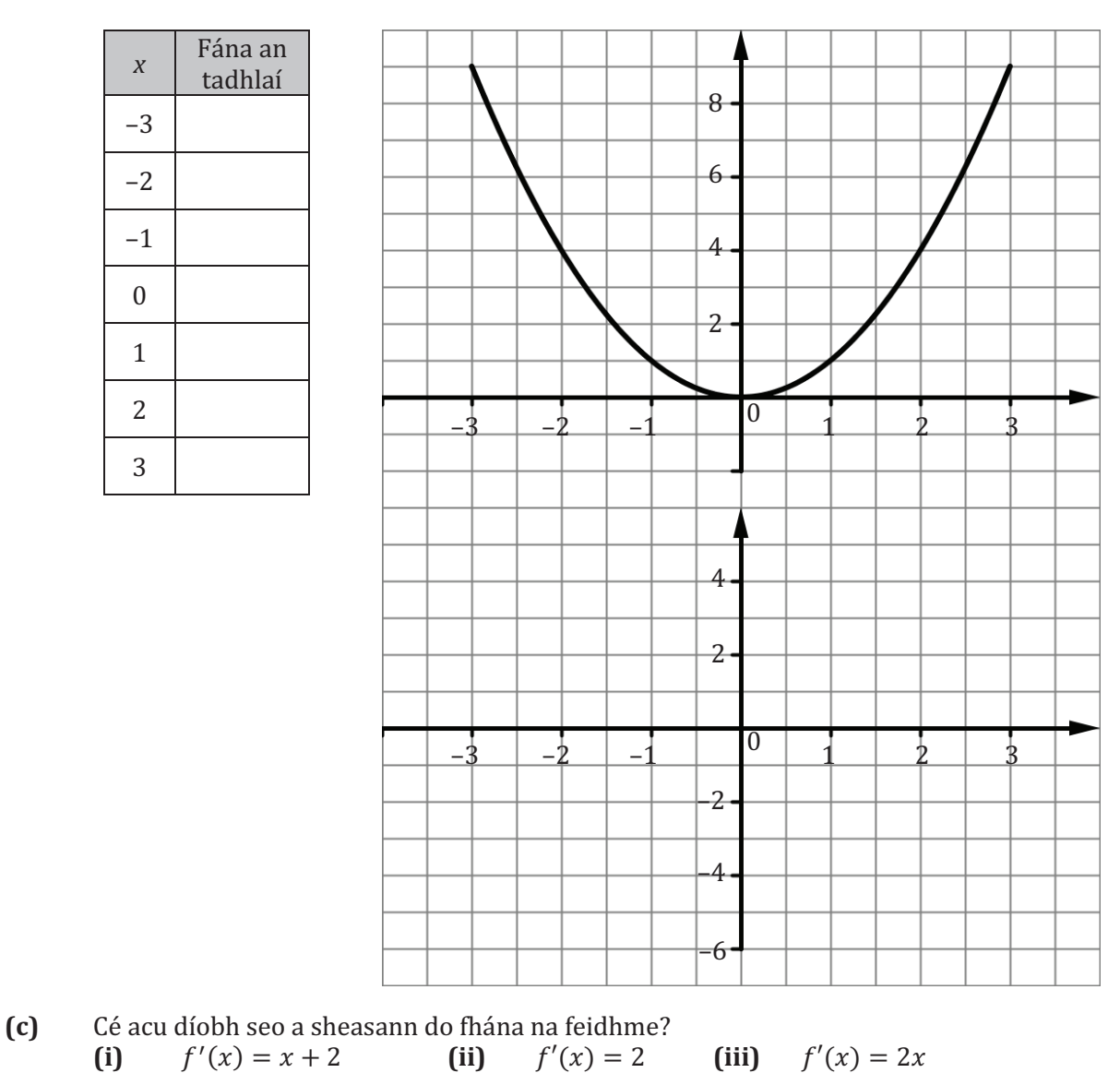

Tabhair cúis le do fhreagra.

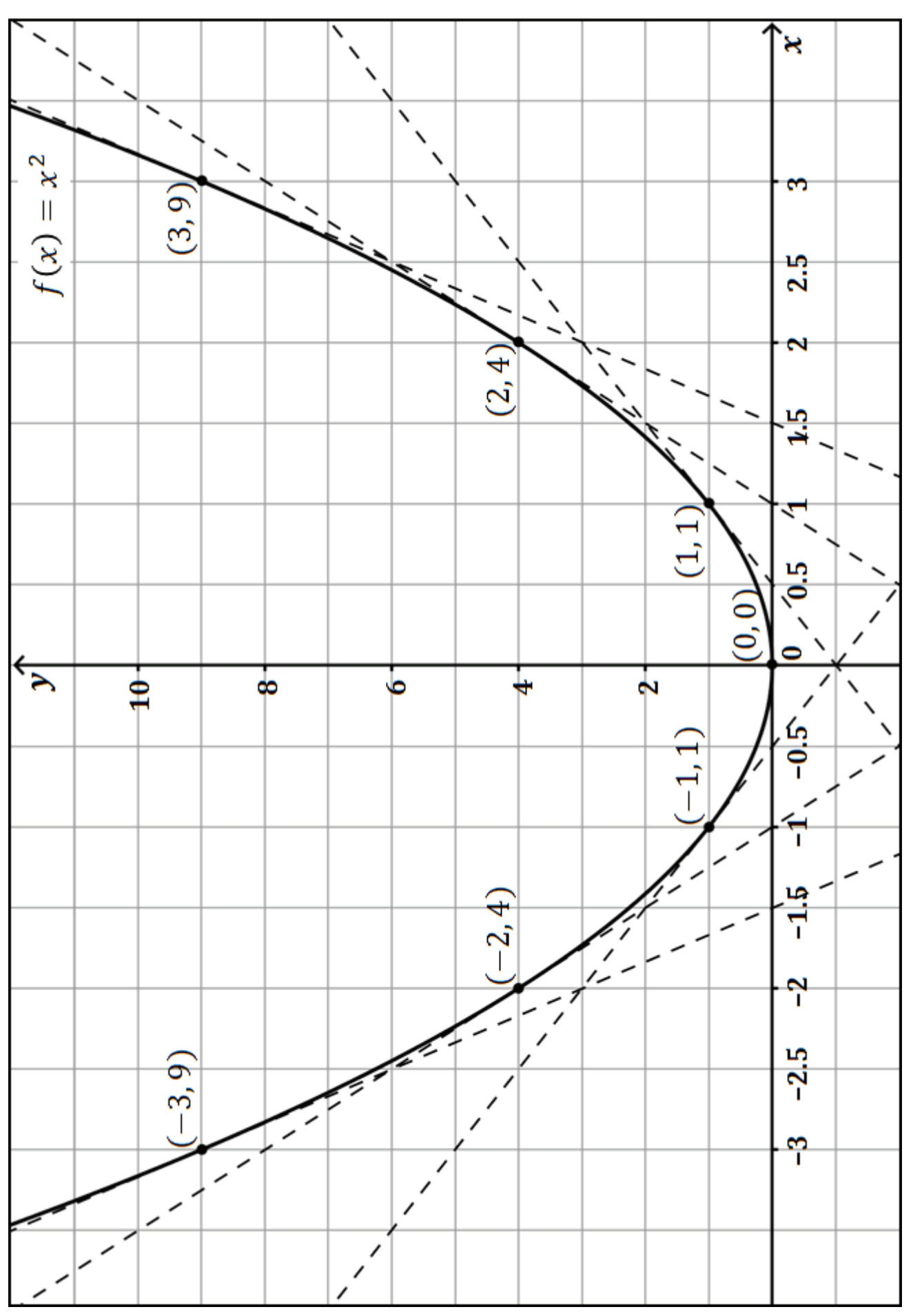

Graf  $f(x) = x^2$ 

- **4.** Chun an cleachtadh thíos a chomhlánú, féach graf na feidhme  $g(x) = 2x^2$  atá ar an gclár.
	- **(a)** Líon isteach fánaí na dtadhlaithe ag na pointí léirithe agus breac do fhreagraí isteach sa tábla thíos.
	- **(b)** Graf *(ar an ngraf íochtarach)* na luachanna ón tábla sa spás a chuirtear ar fáil.

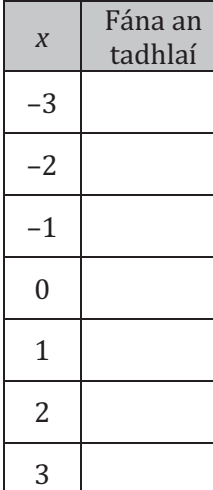

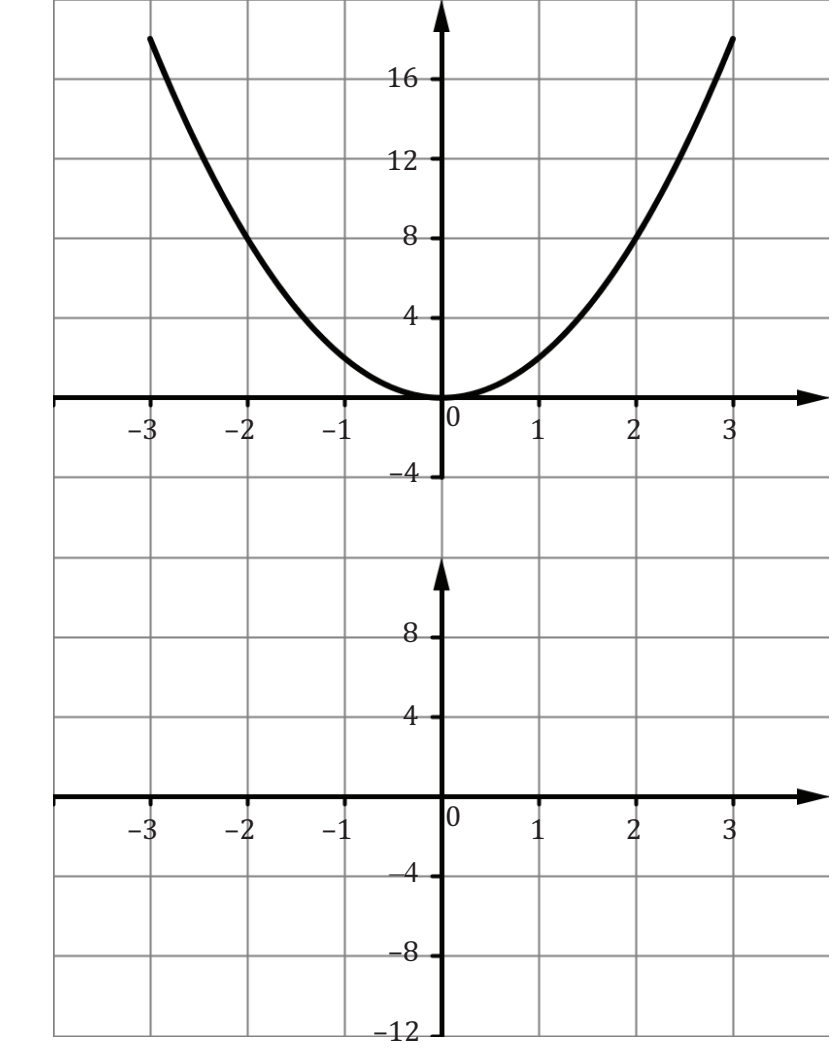

**(c)** Is í cothromóid an fheidhm fána ,  $g'(x)$ , ná:

- **5.** Chun an cleachtadh thíos a chomhlánú, féach graf na feidhme  $h(x) = 3x^2$  atá ar an gclár.
	-
	- **(a)** Líon isteach fánaí na dtadhlaithe ag na pointí léirithe.  **(b)** Graf *(ar an ngraf íochtarach)* na luachanna ón tábla sa spás a chuirtear ar fáil.

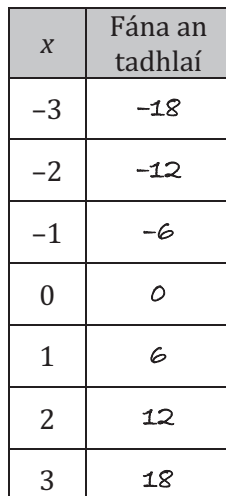

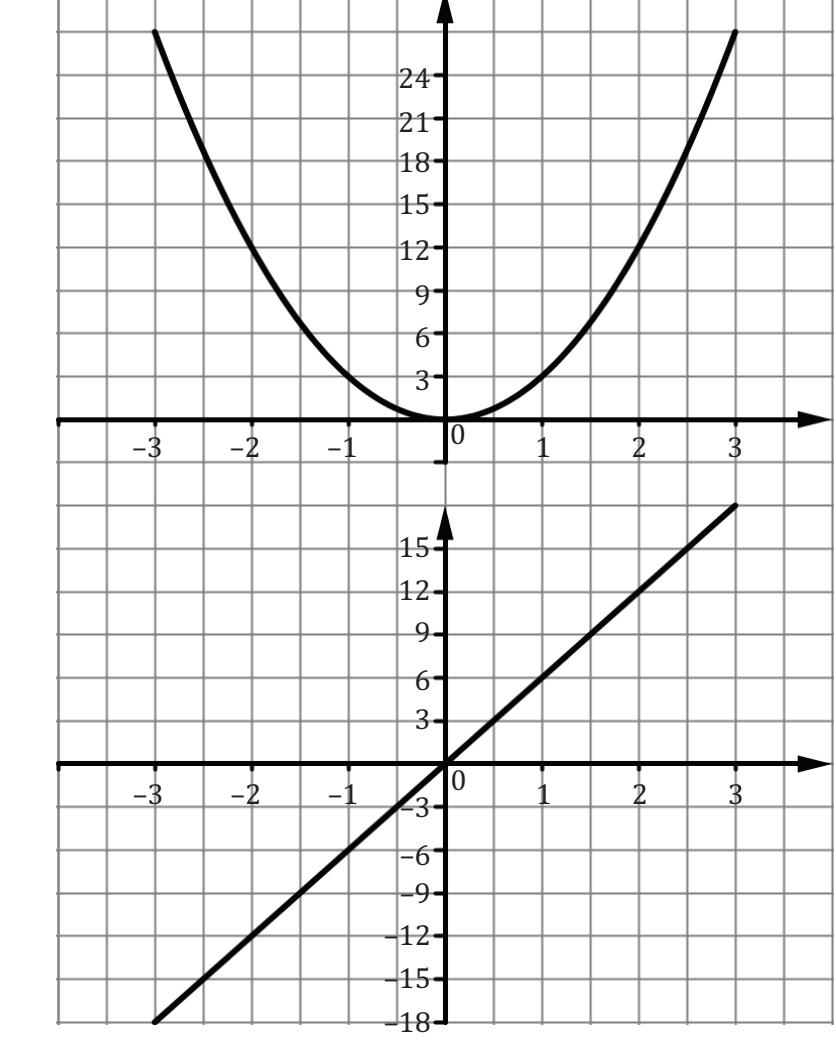

**(c)** Is í cothromóid an fheidhm fána ,  $h'(x)$ , ná:  $h'(x)=\epsilon x$ 

- **6.** Chun an cleachtadh thíos a chomhlánú, féach graf na feidhme  $y = -4x^2$  atá ar an gclár.
	- **(a)** Líon isteach fánaí na dtadhlaithe ag na pointí léirithe.
	- **(b)** Graf *(ar an ngraf íochtarach)* na luachanna ón tábla sa spás a chuirtear ar fáil.

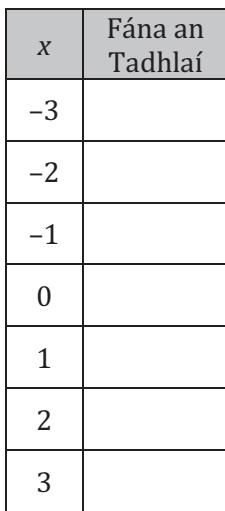

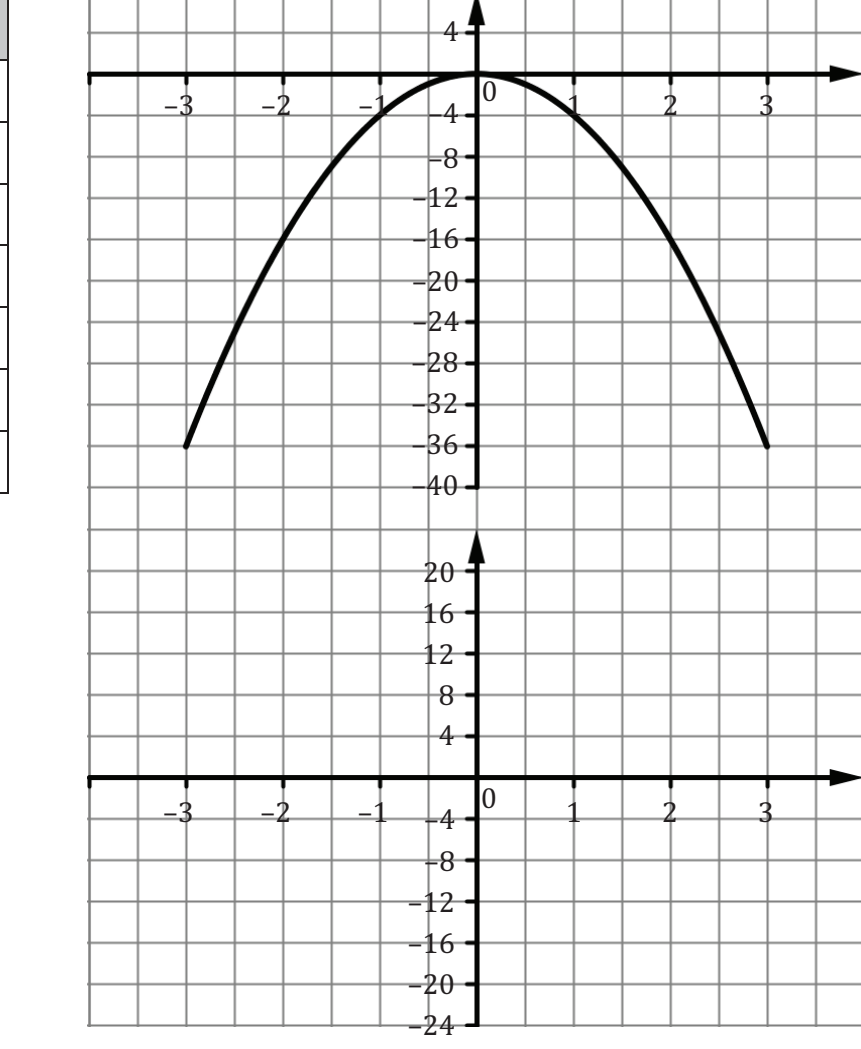

**(c)** Is í cothromóid an fheidhm fána ,  $\frac{dy}{dx}$ , ná:

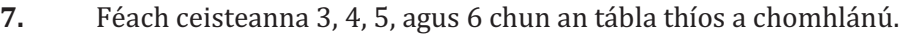

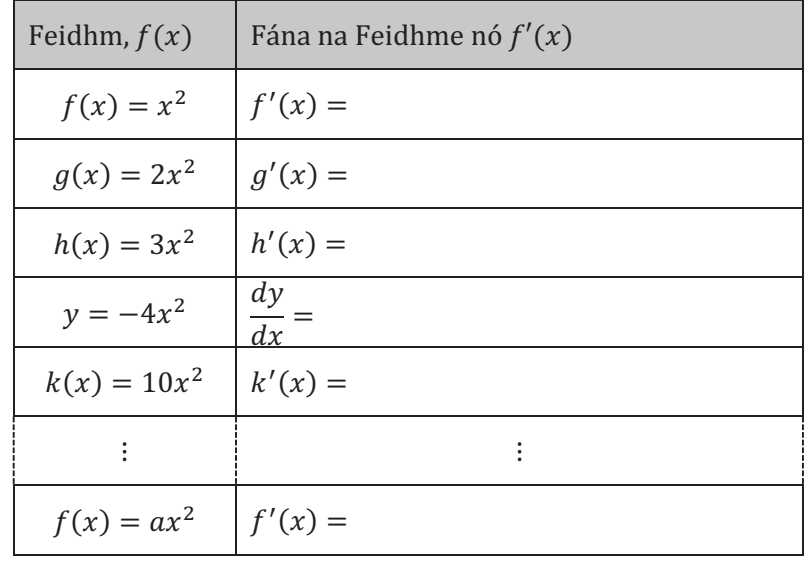

- **8.** Chun an cleachtadh thíos a chomhlánú, féach graf na feidhme  $f(x) = x^2 x 6$  atá ar an gclár.<br>**(a)** Cad í cothromóid an fheidhm fána,  $f'(x)$ , dar leat?
	- **(a)** Cad í cothromóid an fheidhm fána,  $f'(x)$ , dar leat?<br>**(b)** Líon isteach fánaí na dtadhlaithe ag na pointí léirith
	- **(b)** Líon isteach fánaí na dtadhlaithe ag na pointí léirithe.
	- **(c)** Graf *(ar an ngraf íochtarach)* na luachanna ón tábla sa spás a chuirtear ar fáil.

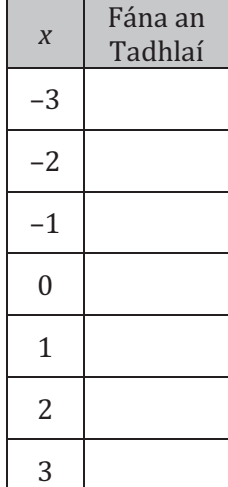

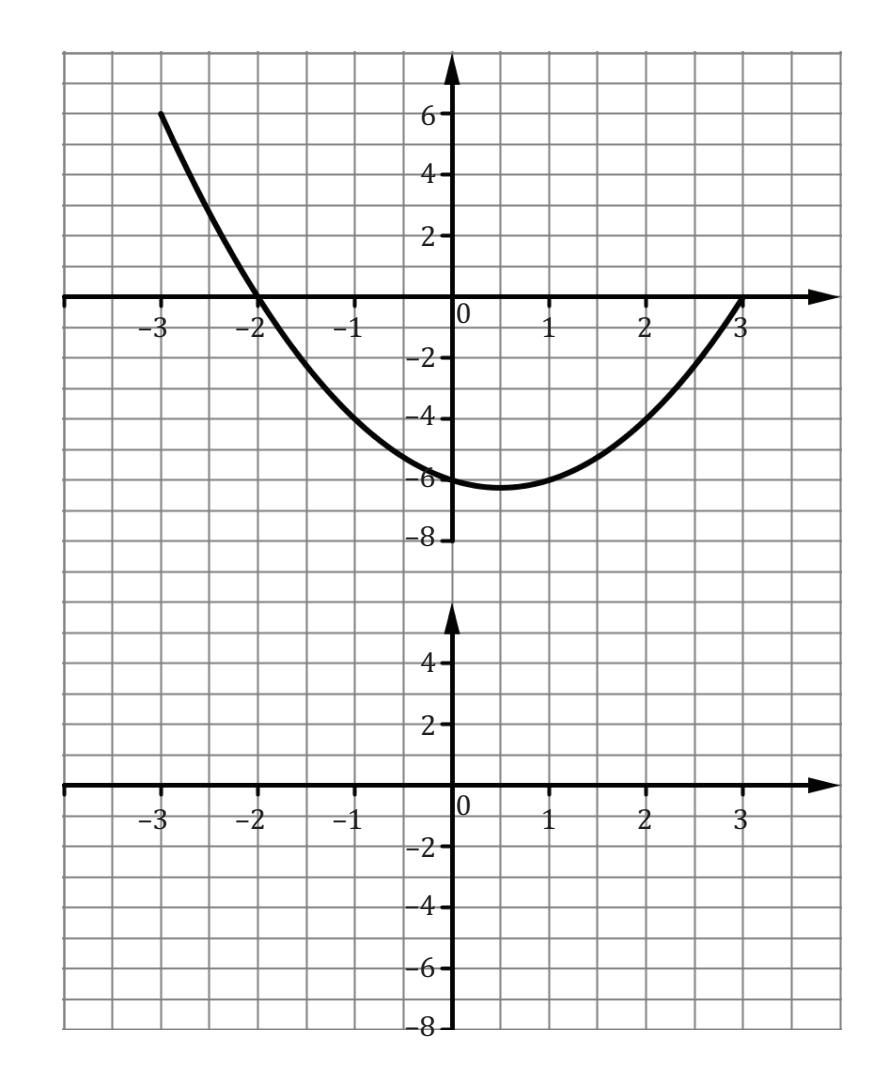

- **(d)** Is í cothromóid an fheidhm fána,  $f'(x)$ , ná :
- **(e)** Cuir seo i gcomparáid le do réamh-mheas i gcuid **(a)**. Cén chonclúid is féidir a bhaint as an bhfeidhm fána a aimsiú i gcás na feidhme deireanaí?
- **(f)** Teastaíonn ó Phádraig a fháil amach cad í fána  $f(x)$  nuair  $x = 1.5$ Tá roinnt slite ann chun fána  $f(x)$  a mheas/ríomh nuair  $x = 1.5$ .<br> **(i)** ① ghraf  $f(x)$  sa chomhad GeoGebra, cad ba mheastachán

 $\acute{b}$  ghraf  $f(x)$  sa chomhad GeoGebra, cad ba mheastachán maith ar fhána  $f(x)$  nuair  $x = 1.5$ ?<br>(ii) 0 liosta na b

**Ó liosta na bhfánaí sa tábla, cad ba mheastachán maith ar fhána**  $f(x)$  **nuair**  $x = 1.5?$ <br>(iii)

Ó ghraf  $f'(x)$ , cad ba mheastachán maith ar fhána  $f(x)$  nuair  $x = 1.5$ ? (Taispeán do chuid oibre ar an ngraf)

(iv) Ón gcothromóid  $f'(x)$ , cad í fána  $f(x)$  nuair  $x = 1.5$ ?

**9. (a)** Cad í cothromóid an fheidhm fána  $(f'(x))$  de  $f(x) = x^2 - x$ ?

**(b)** Cad í fána tadhlaí na feidhme  $f(x) = x^2 - x$  nuair  $x = 3$ ?

- **10.** Chun an cleachtadh thíos a chomhlánú, féach graf na feidhme  $f(x) = x^3$  atá ar an gclár.
	- **(a)** Líon isteach fánaí na dtadhlaithe ag na pointí léirithe.
	- **(b)** Graf *(ar an ngraf íochtarach)* na luachanna ón tábla sa spás a chuirtear ar fáil.

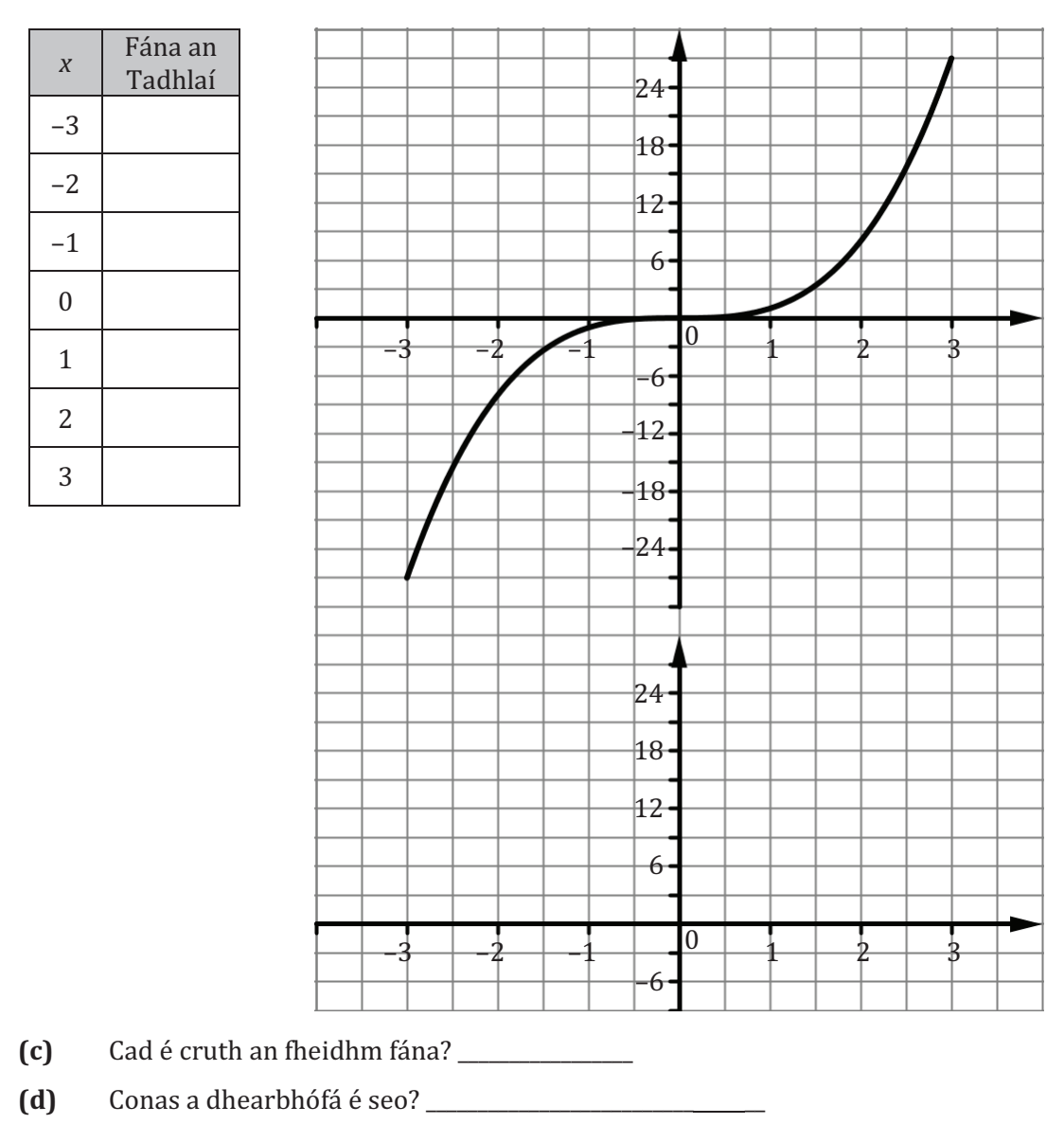

Is í an mháthairfheidhm do chothromóidí cearnacha ná  $y = x^2$ .

Cuimsíonn  $y = x^2$  na pointí seo:  $(-3, 9)$ ,  $(-2, 4)$ ,  $(-1, 1)$ ,  $(0, 0)$ ,  $(1, 1)$ ,  $(2, 4)$ ,  $(3, 9)$ . Cuimsíonn an fheidhm fána agatsa na pointí: (–3, ), (–2, ), (–1, ), (0, ), (1, ), (2, ), (3, ).

Is í cothromóid an fheidhm fána,  $f'(x)$ , ná:

- **11.** Chun an cleachtadh thíos a chomhlánú, féach graf na feidhme  $g(x) = 2x^3$  atá ar an gclár.
	-
	- **(a)** Líon isteach fánaí na dtadhlaithe ag na pointí léirithe.<br> **(b)** Graf *(ar an ngraf íochtarach)* na luachanna ón tábla : **(b)** Graf *(ar an ngraf íochtarach)* na luachanna ón tábla sa spás a chuirtear ar fáil.

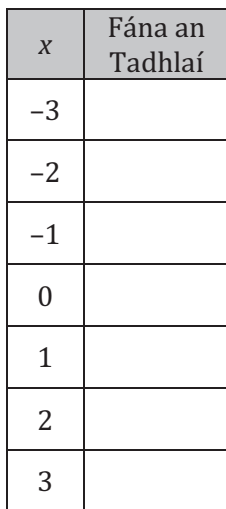

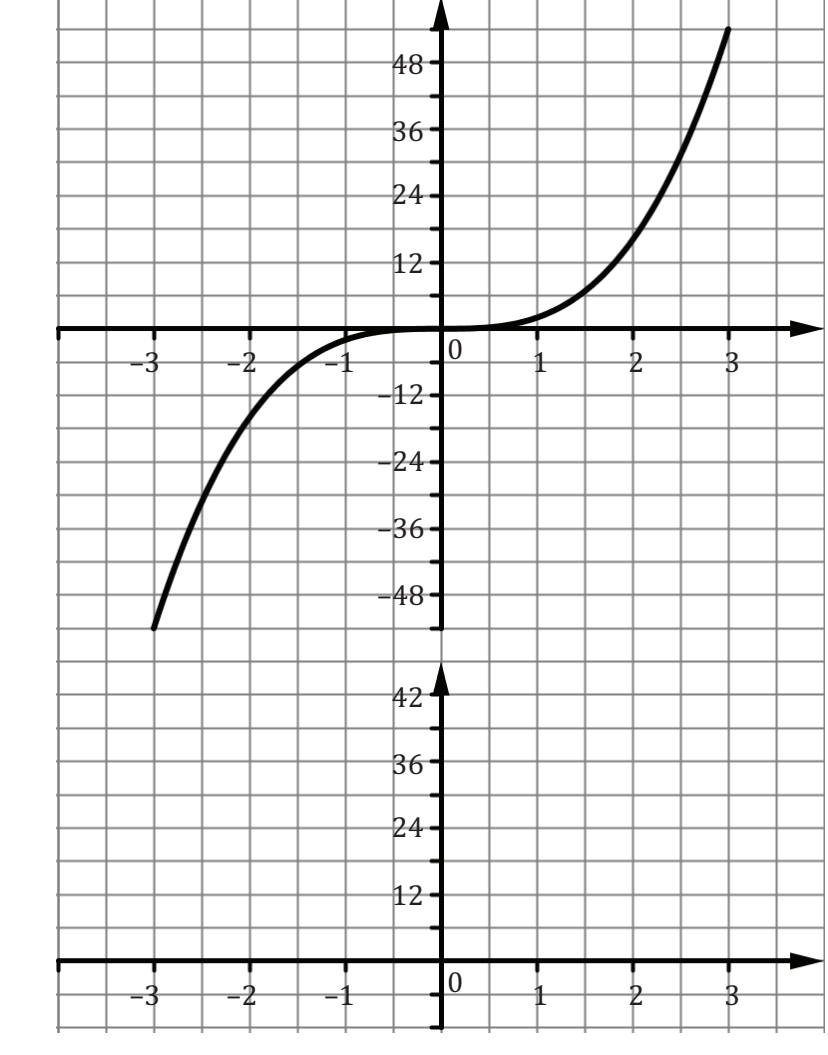

**(c)** Is í cothromóid an fheidhm fána,  $g'(x)$ , ná:

- **12.** Chun an cleachtadh thíos a chomhlánú, féach graf na feidhme  $h(x) = 3x^3$  atá ar an gclár.
	-
	- **(a)** Líon isteach fánaí na dtadhlaithe ag na pointí léirithe. **(b)** Graf *(ar an ngraf íochtarach)* na luachanna ón tábla sa spás a chuirtear ar fáil.

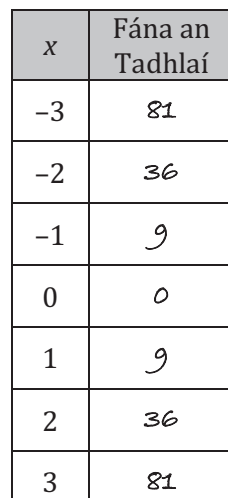

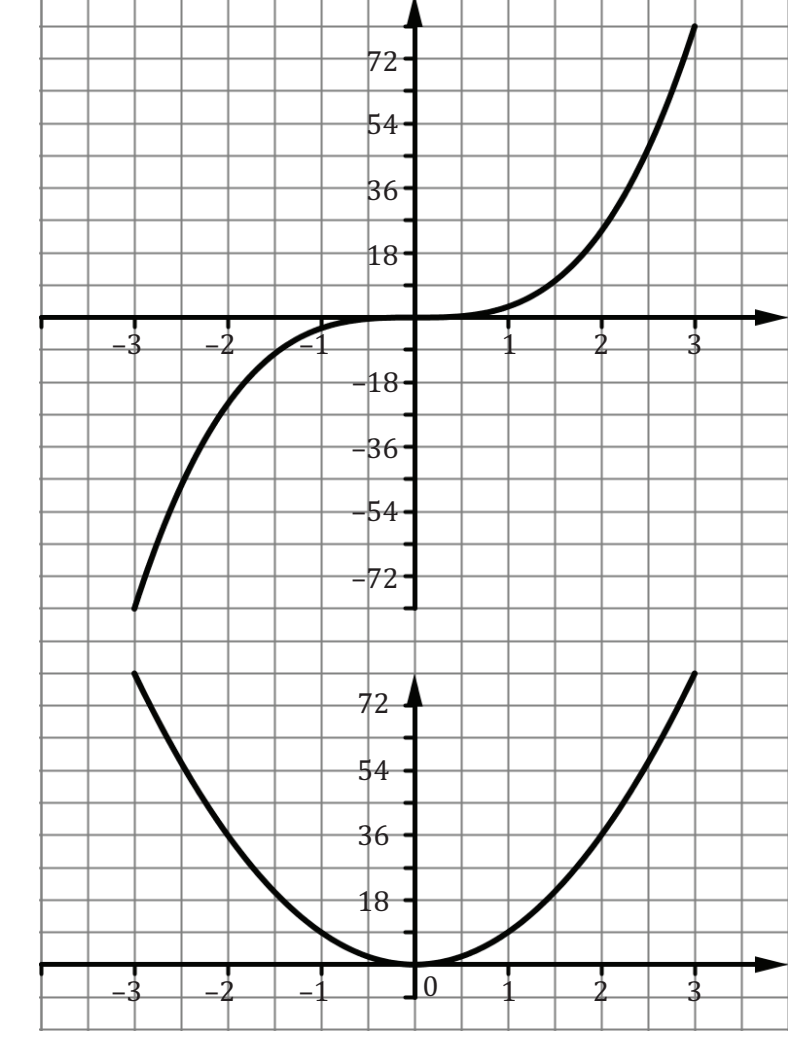

**(c)** Is í cothromóid an fheidhm fána,  $h'(x)$ , ná :  $9x^2$ 

### **13.** Féach ceisteanna 10, 11, agus 12 chun an tábla thíos a chomhlánú.

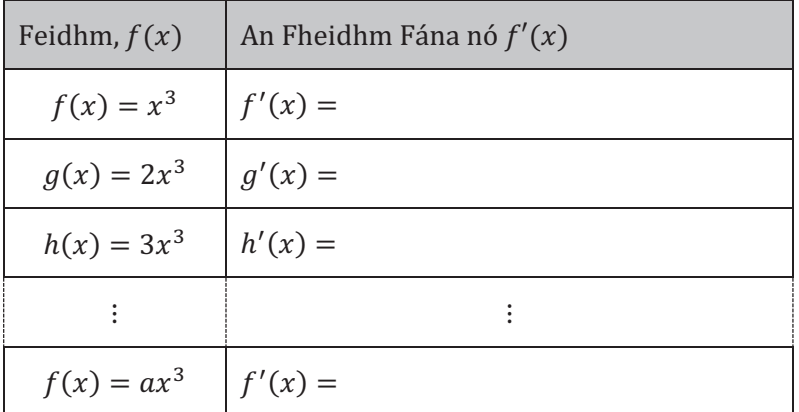

**14.** Cad iad fánaí na bhfeidhmeanna:<br> **(i)**  $h(x) = x^8$ 

 $h(x) = x^8$ 

- **(ii)**  $g(x) = 3x^{10}$
- **(iii)**  $f(x) = 5x^2 3x 6$ ?

### *Cur Síos ar Chuair*

Oibrigh i mbeirteanna. Déanann duine amháin cur síos ar fheidhm. Tarraingíonn an duine eile an fheidhmn ar a c(h)lár bán, bunaithe ar an gcur síos a dhéanann an chéad duine i.e. ní ceadmhach féachaint ar an leathanach seo.

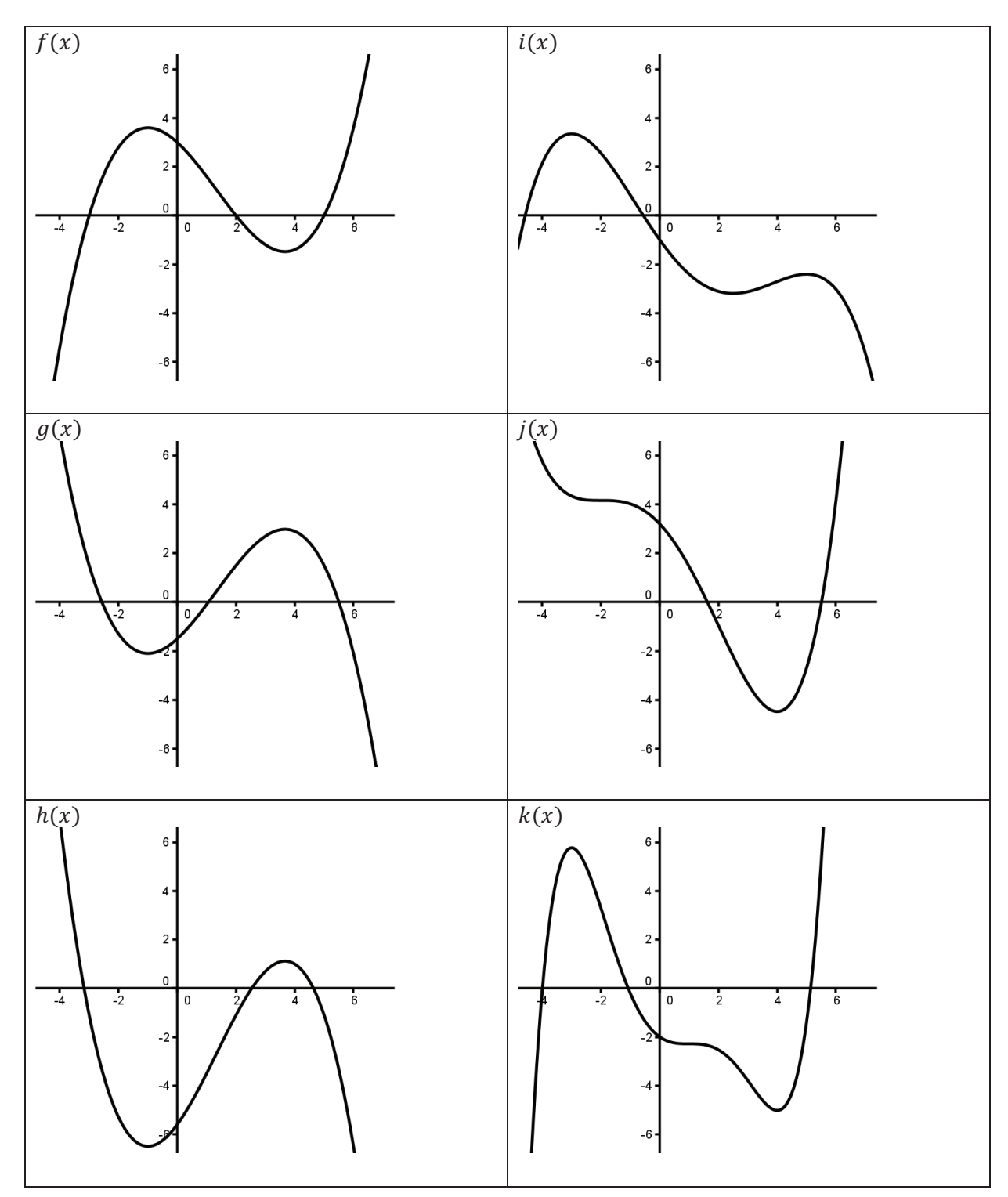

## **Grafanna Díorthach a Sceitseáil**

Sceitseáil grafanna an chéad agus an dara díorthach ag gach ceann de na feidhmeanna thíos:

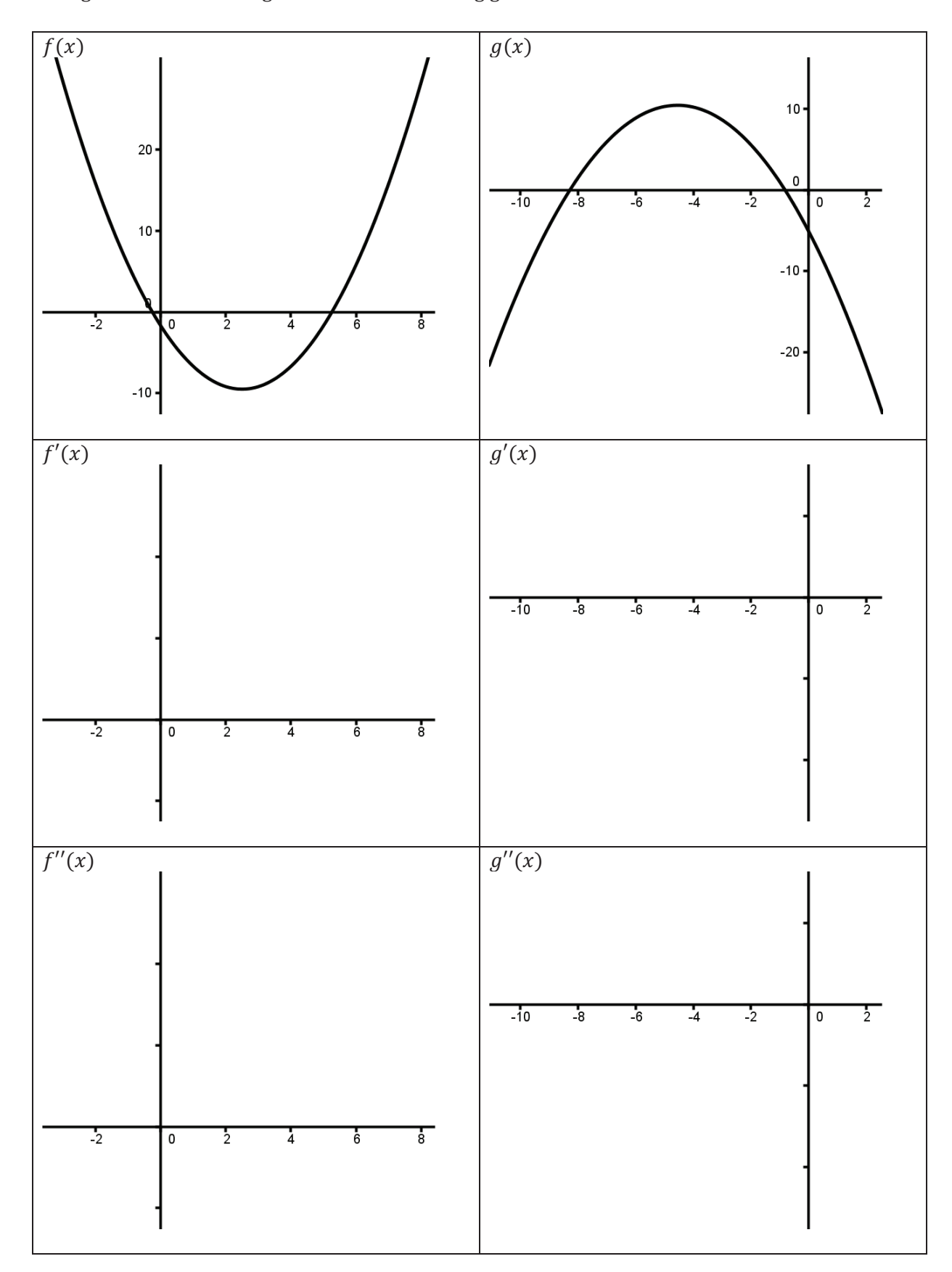

Sceitseáil grafanna an chéad agus an dara díorthach ag gach ceann de na feidhmeanna thíos:

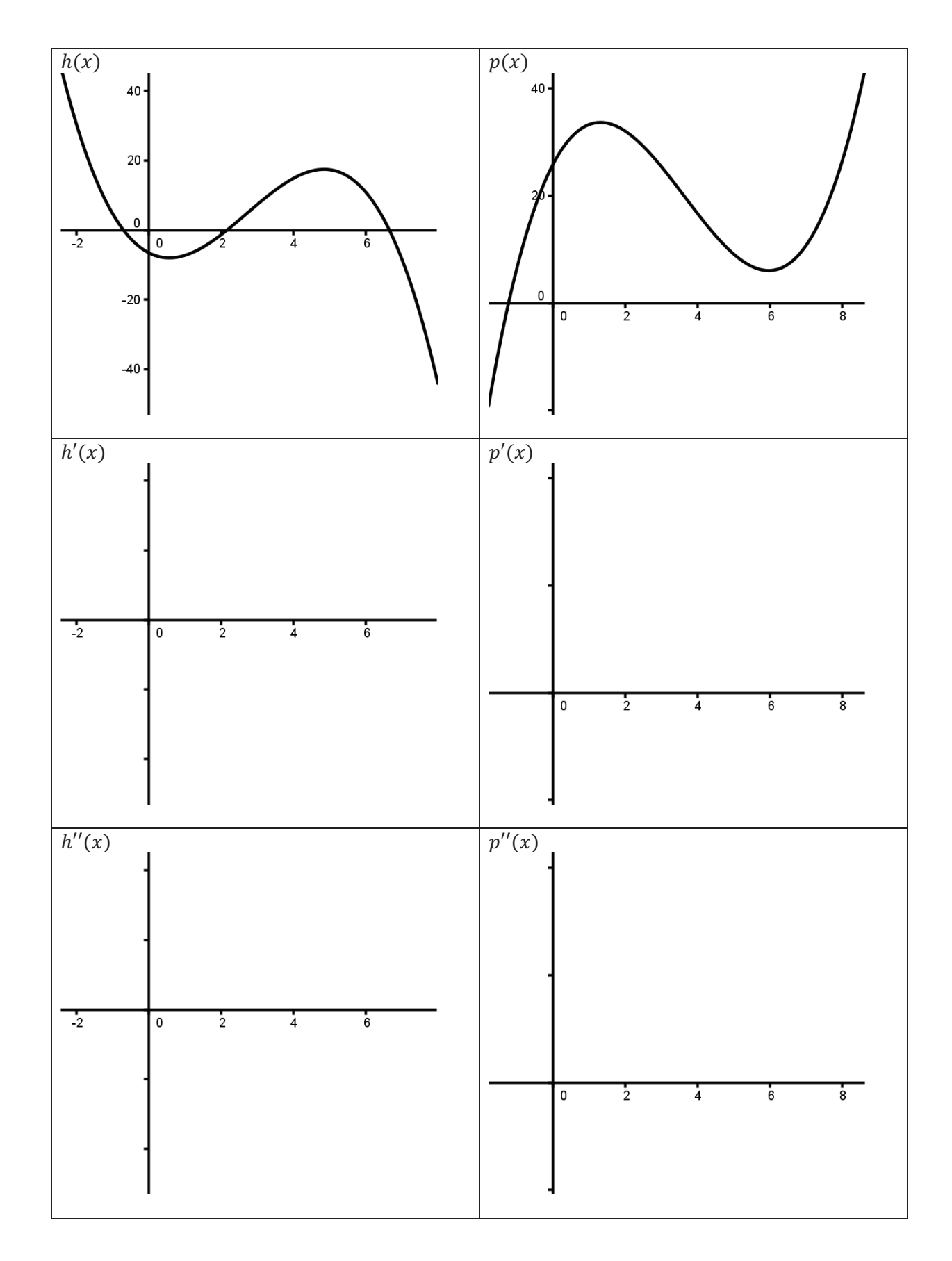

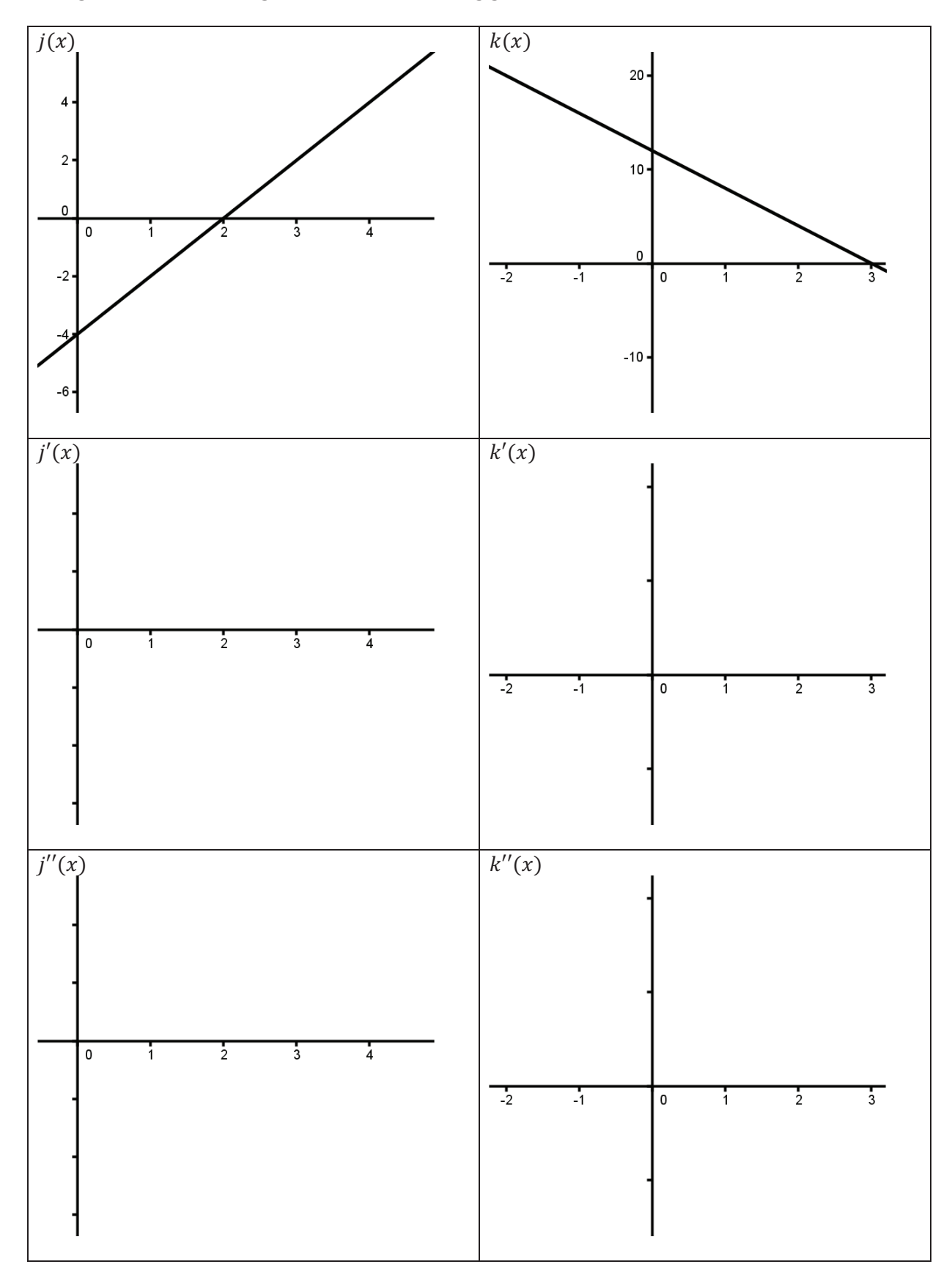

#### *Gniomhaíocht A – Feidhmeanna agus Ailgéabar*

#### *Tasc 1 – Grafadh Feidhme*

- **1.** Oscail Fuinneog *GeoGebra*.
- **2.** Cinntigh go bhfuil *Graphics View, Algebra View* agus *Input View* ar taispeáint.
- **3.** Cliceáil ar an *Input Bar* le do luchóg agus ansin clóscríobh  $(x) = x^2$ . Cliceáil **Enter**. Ba chóir go bhfeicfí feidhm chearnach sa *Graphics View*.

#### *Tasc 2 – Grafadh Iliomad Feidhmeanna*

Go minic, is fiú an gaol idir dhá fheidhm nó níos mó a bhreathnú ag an am céanna (mar shampla, nuair a bhíonn cothromóidí comhuaineacha á réiteach). Tá sé furasta roinnt feidhmeanna a ghrafadh ag an am céanna i *GeoGebra*.

- **1.** San *Input Bar* iontráil feidhm nua e.g.  $f(x) = x + 3$ .<br>**2.** San *Input Bar* iontráil feidhm eile e.g.  $g(x) = x^2$ .
- **2.** San *Input Bar* iontráil feidhm eile e.g.  $g(x) = x^2$ . Féach, nuair a bhíonn an dara feidhm á cruthú agat, go gcaithfidh tú ainm eile a chur uirthi  $(g(x))$  sa chás seo). Má bhaineann tú úsáid as  $f(x)$  arís, déanfar forscríobh ar an gcéad fheidhm. Más mian leat an tríú feidhm a chruthú, caithfidh tú a hainm leithleach féin a chur uirthi agus mar sin de.
- **3.** Tig leat feidhm ar bith, beagnach, a ghrafadh trí *GeoGebra* a úsáid. Léiríonn an tábla thíos duit cineálacha éagsúla feidhmeanna agus na horduithe a úsáidtear lena ngrafadh. Tabhair faoi roinnt díobh a ghrafadh ar an ais chéanna.

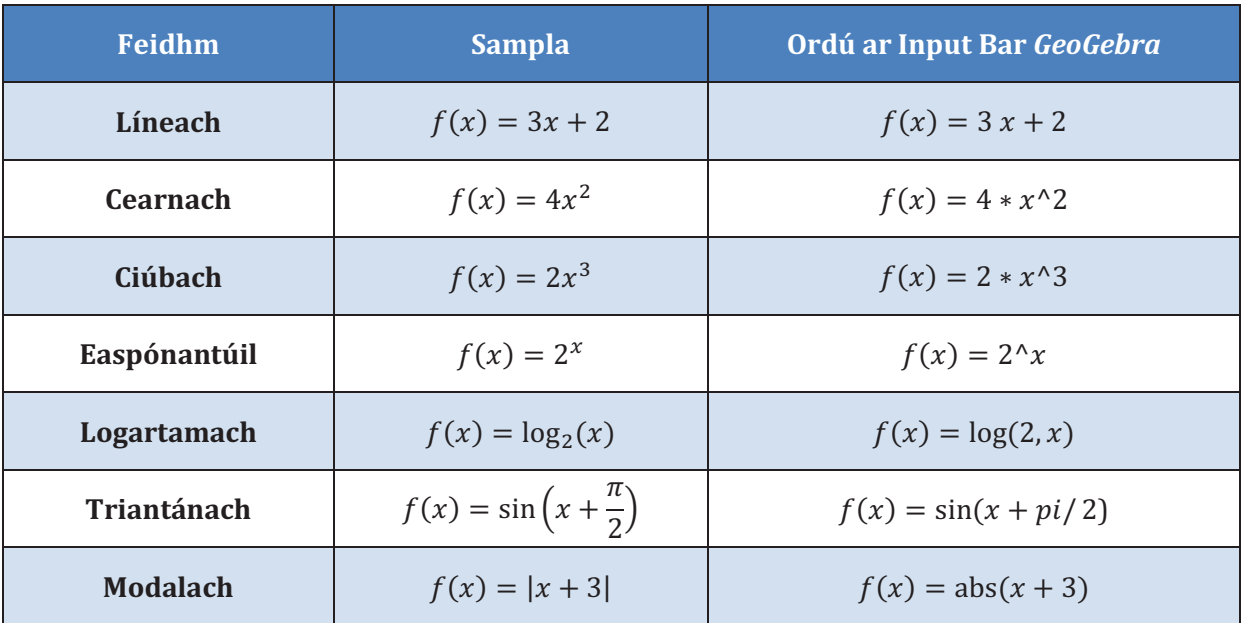

**4.** Má tá feidhmeanna triantánúla á ngrafadh agat, is maith an smaoineamh é de ghnáth an *x*– ais a athrú ionas go scríobhtar i dtéarmaí radian í. Chun seo a dhéanamh, deaschliceáil ar *Graphics View.* Cliceáil ar *Graphics* ag bun na fuinneoige a thaispeántar (féach an chéad leathanach eile).

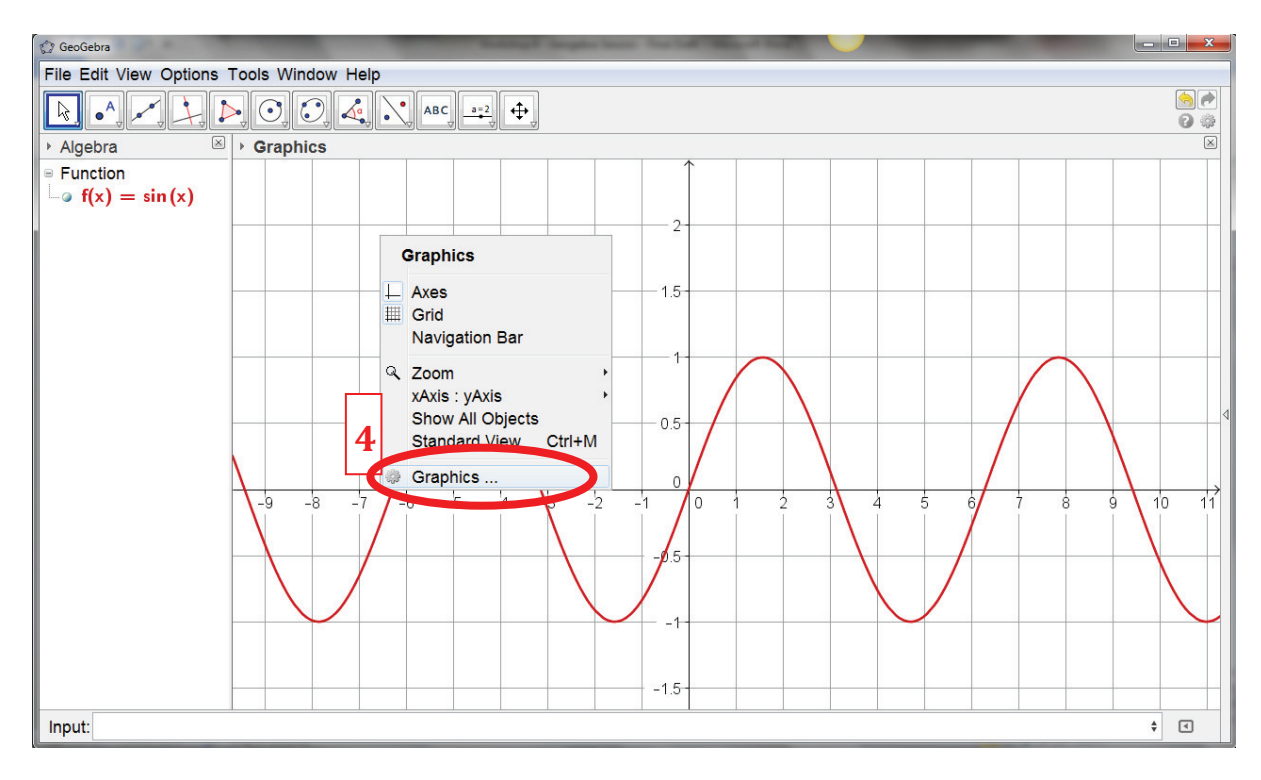

- **5.** Cliceáil ar tháb an x-ais.
- **6.** Cliceáil ar an an roghchlár anuas in aice le *Distance*. Roghnaigh  $\pi/2$ . Athróidh sé seo an x-ais go radiain.
- **7.** Cliceáil ar <sup>8</sup> chun an fhuinneog *Preferences* a fhágaint.

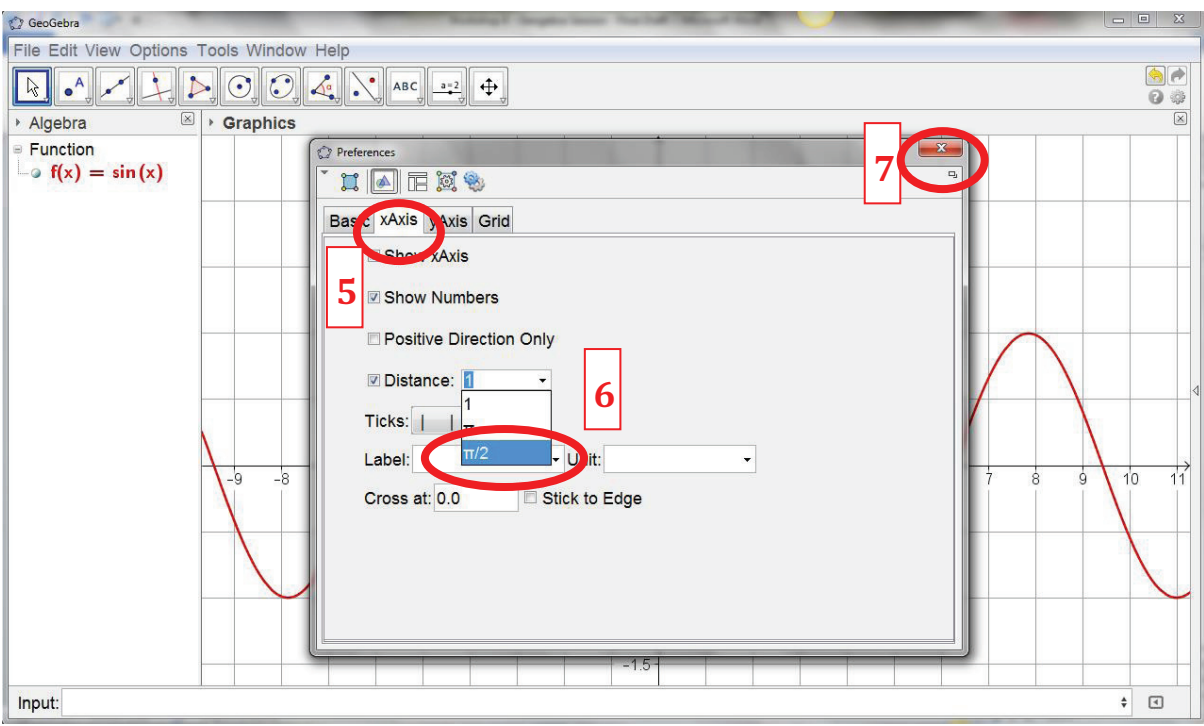

#### *Task 3 –Grafadh Línte Ingearacha agus Cothrománacha*

Agus mórán fadhbanna á réiteach, is tairbheach go minic líne shonrach ingearach nó chothrománach a ghrafadh. Is furasta é seo a dhéanamh.

- **1.** Oscail fuinneog nua *GeoGebra*.
- **2.** Ar an **Input Bar** iontráil  $x = -2$ . Cruthóidh sé seo líne ingearach atá comhthreomhar leis an  $y a$ is agus ag dul tríd an bpointe  $(-2, 0)$ .
- **3.** Ar an Input Bar iontráil  $y = 5$ . Cruthóidh sé seo líne chothrománach atá comhthreomhar leis an  $x y$ *ais* agus ag dul tríd an bpointe  $(0, 5)$ .

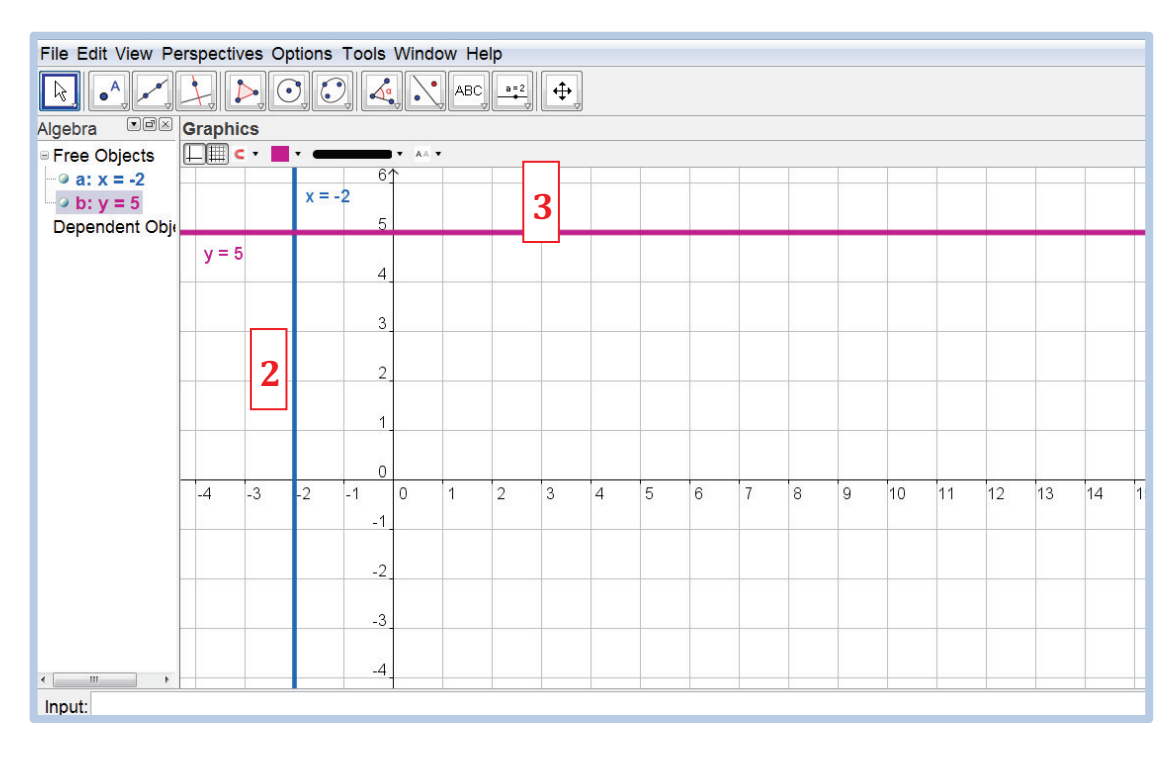

#### *Tasc 4 –Réiteach Cothromóidí Comhuaineacha ar Mhodh Grafach*

Is minic gur tairbheach cur chuige grafach nuair a bhíonn dhá chothromóid á réiteach go comhuaineach, go mór mór má tá an réiteach ailgéabrach deacair. Cé gur minic nach soláthróidh graf ach neasréiteach, is tairbheach do scoláirí go mbeadh rochtain acu ar seo. Is féidir úsáid a bhaint as *GeoGebra* chun réiteach dhá fhadhb go comhuaineach a léiriú.

**1.** Athscríobh na cothromóidí a leanas, ionas gur feidhm ag *x* é *y*. (Féach go ndéanfaidh *GeoGebra* na cothromóidí seo a ghrafadh nuair a iontráiltear iad sa bhfoirm thíos; d'ainneoin seo, más mian le scoláirí na feidheanna seo a ghrafadh le láimh chun cothromóidí comhuaineacha a réiteach, beidh orthu an chothromóid a scríobh i bhfoirm feidhme).

 $x^2 - y = 0$  $2x - y + 1 = 0$ 

- **2.** Oscail fuinneog nua *GeoGebra*. Iontráil an dá fheidhm (meabhraigh ainmneacha éagsúla a chur orthu) ar an **Input Bar**. B'fhéidir go mba chabhair duit dath difriúil a chur ar gach feidhm.
- **3.** Na *x*–chomhordanáidí atá ag pointí trasnaithe ghrafanna na bhfeidhmeanna, is iad seo réitigh na gcothromoidí comhuaineacha. Is féidir neasluach na bpointí seo a mheas leis an tsúil – is féidir linn, áfach, réiteach cruinn a aimsiú trí úsáid a bhaint as *GeoGebra*. Ar an **Toolbar,** cliceáil ar an gcnaipe **New Point** agus ón roghchlár anuas roghnaigh an cnaipe **Intersect Two Objects**.
- **4.** Cliceáil áit ar bith ar Fheidhm 1 agus ansin áit ar bith ar Fheidhm 2 (sa **Graphics View**) agus aimseoidh *GeoGebra* na pointí trasnaithe. Taispeánfar comhordanáidí na bpointí trasnaithe ar **Algebra View**. Is iad seo na réitigh chomhuaineacha atá ag an dá chothromóid .

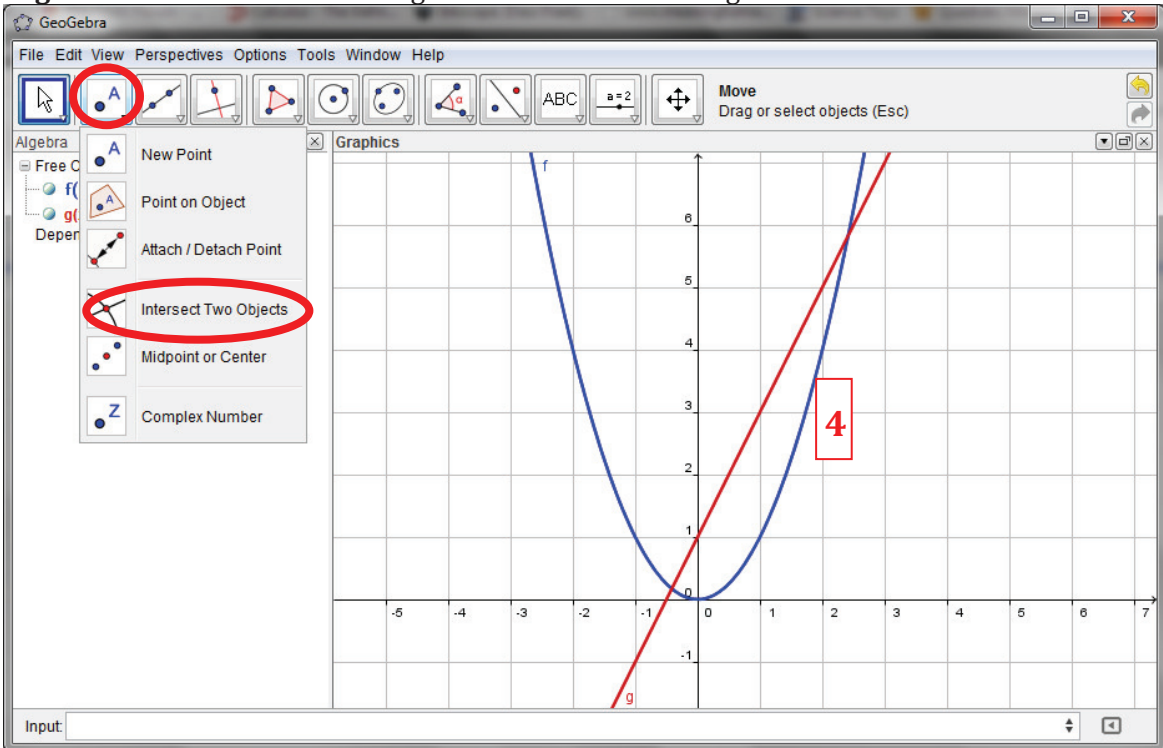

#### *Task 5 – Éagothromóidí Modalacha a Réiteach*

Ag baint úsáid as *GeoGebra* mar áis, réitigh an éagothroime mhodalach  $|x - 2| < 3$ . (Nod: Bain usáid as cur chuige grafach)

### *Tasc 1 –Imscrúdú ar Fhánaí na dTadhlaithe leis an gCuar*

Is ceann de bhunchoincheapa an Chalcalais é go dtugtar ráta athraithe meandarach feidhme ag fána an tadhlaí ag an bpointe sin agus gur féidir go dtiocfadh athrú ar an bhfána seo de réir mar a ghluaiseann tú feadh na feidhme. Is féidir é seo a léiriú le *GeoGebra*.

- **1.** Oscail fuinneog nua i *GeoGebra*. Cinntigh go bhfuil **Algebra View**, **Graphics View1** agus **Input Bar l** le feiceáil.
- **2.** Cruthaigh feidhm  $f(x) = x^2$  trí  $f(x) = x^2$  a chlóscríobh san **Input Bar**.
- **3.** Roghnaigh an cnaipe **Point on Object** ón **Toolbar** agus cliceáil áit ar bith ar an bhfeidhm chun pointe a chruthú uirthi (ar a dtugtar *A*). Tig leat an pointe *A* a bhogadh thart trína tharraingt ach fanfaidh sé ar an bhfeidhm i gcónaí.

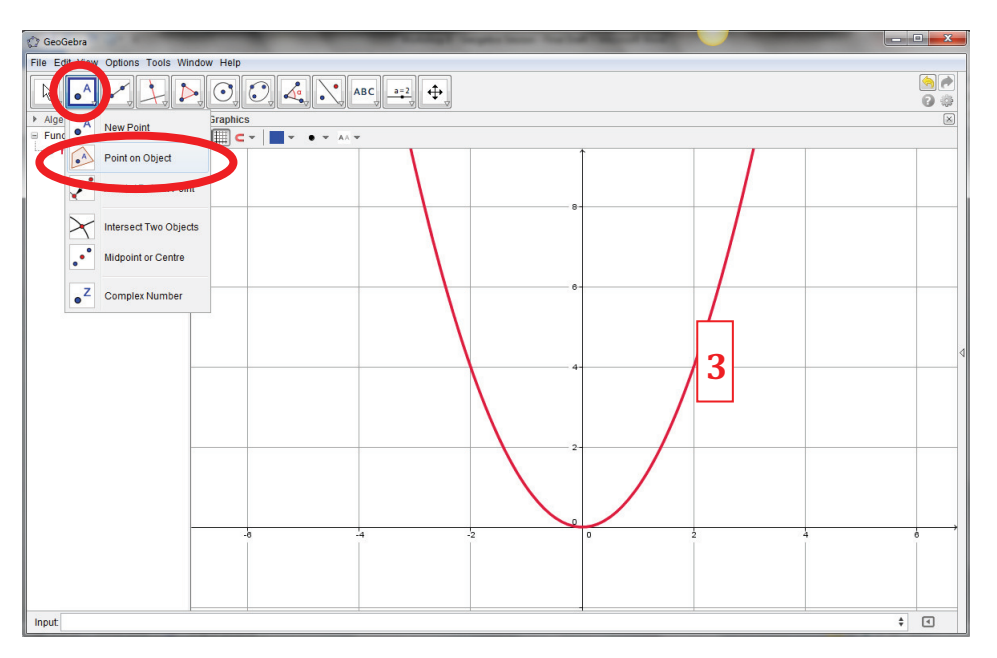

**4.** Roghnaigh an cnaipe **Tangents** ón **Toolbar** agus cliceáil ar phointe *A* agus ansin cliceáil ar an bhfeidhm. Cruthóidh sé seo tadhlaí leis an bhfeidhm tríd an bpointe *A*.

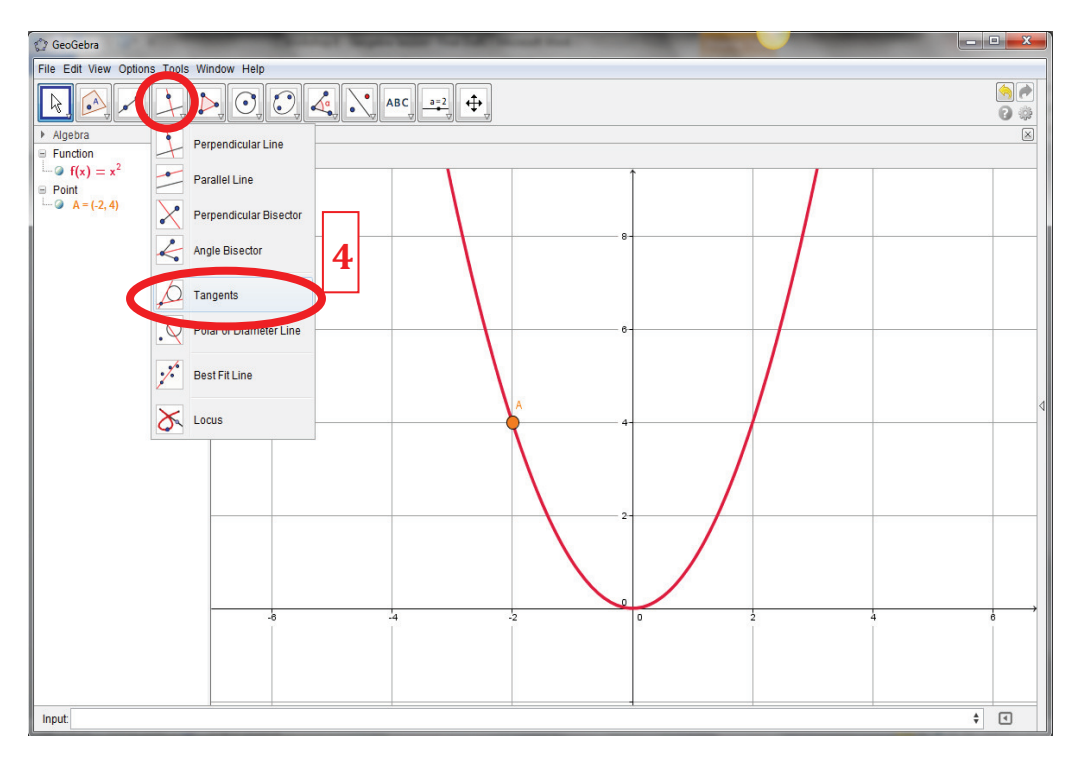

**5.** Tig leat an tadhlaí leis an gcuar a scrúdú ag pointe ar bith; níl le déanamh ach an pointe *A* a tharraingt timpeall an chuair.

- **6.** Ba mhaith linn imscrúdú a dhéanamh ar conas a athraíonn fána an chuair (díorthach) ó phointe go pointe. Chun seo a dhéanamh, roghnaigh **Slope** ón **Toolbar** agus cliceáil ar an tadhlaí. Cruthóidh sé seo triantán beag 'ardú/rith' mar arb é an t-ardú an fhána. Agus an pointe *A* á tharraingt agat timpeall na feidhme, tig leat an t-athrú a thagann ar an bhfána a fheiceáil.
- **7.** Munar mian leat ach an fhána ag luachanna sonracha ar *x* a fheiceáil (e.g. –2, –1, 0, 1, 2 etc.) cliceáil ar **Options** sa **Menu Bar**, ansin **Point Capturing** agus **Fixed to Grid**. Anois, agus tú ag tarraingt an phointe *A* timpeall na feidhme, ní thuirlingeoid sé ach ar luachanna sonracha.

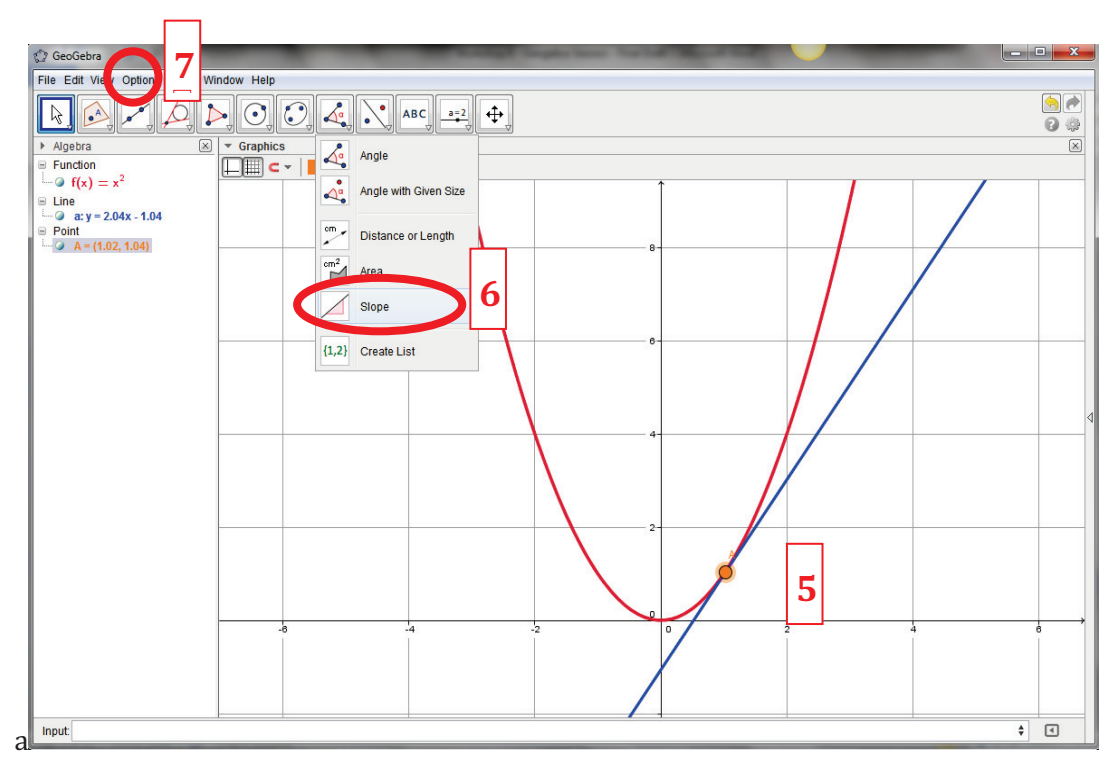

**8.** Is féidir linn patrún na bhfánaí nó an fheidhm fhána ag  $f(x)$  a thaispeáint i gcúpla céimeanna gearra. Is gá dúinn pointe nua *B* a chruthú, ag a bhfuil an x-chomhordanáid chéanna le pointe *A* ach *y*–chomhordanáid cothrom le fána an tadhlaí leis an gcuar ag pointe *A*. Chun seo a dhéanamh, san *Input Bar* clóscríobh  $B = (x(A), slope(a))$  agus cliceáil ENTER. Taispeánfar pointe nua *B* sa *Graphics View*.

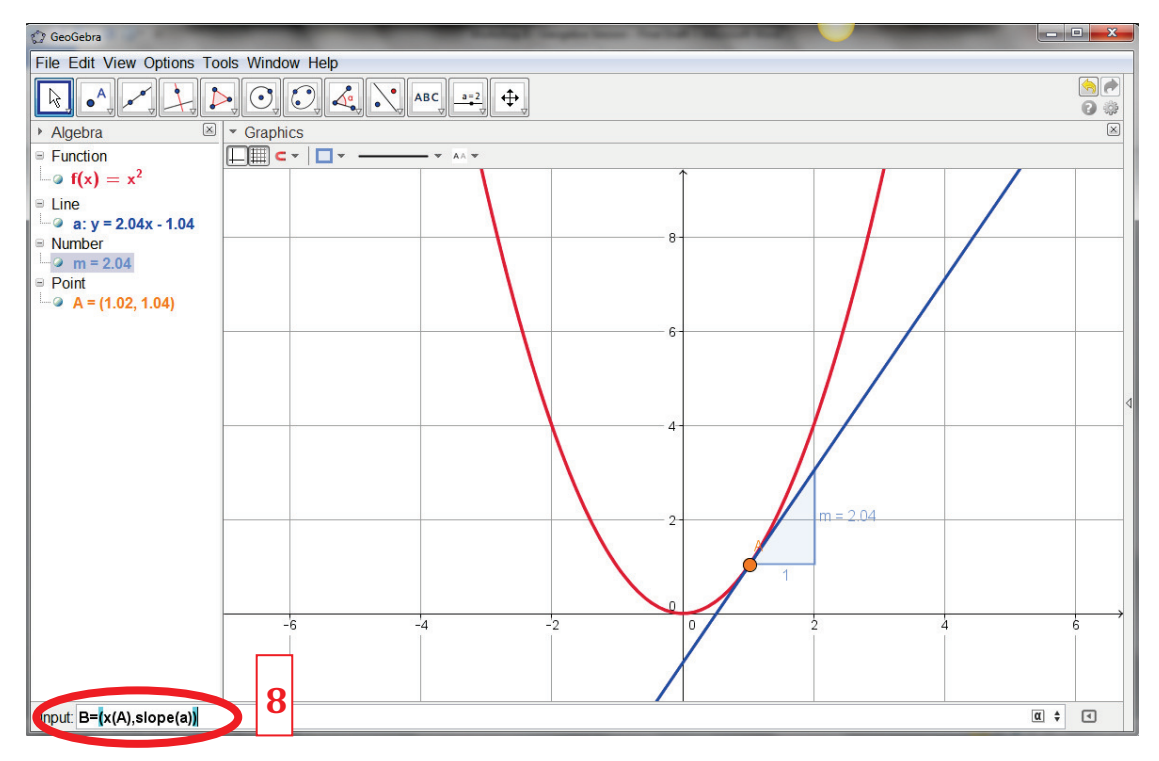

**9.** De réir mar a aistríonn tú pointe *A* timpeall an chuir, aistreoidh pointe *B* freisin. Taispeánann pointe *B* luach na fána ag gach pointe feadh an chuair. Más mian leat cruth an phatrúin seo a fheiceáil, DEASCHLICEÁIL ar phointe *B* agus roghnaigh *Trace On*. Anois, de réir mar a aistríonn tú pointe *A* timpeall an chuair, rianfaidh pointe *B* fána, ag léiriú an phatrúin a dhéanann na fánaí (i.e. an díorthach).

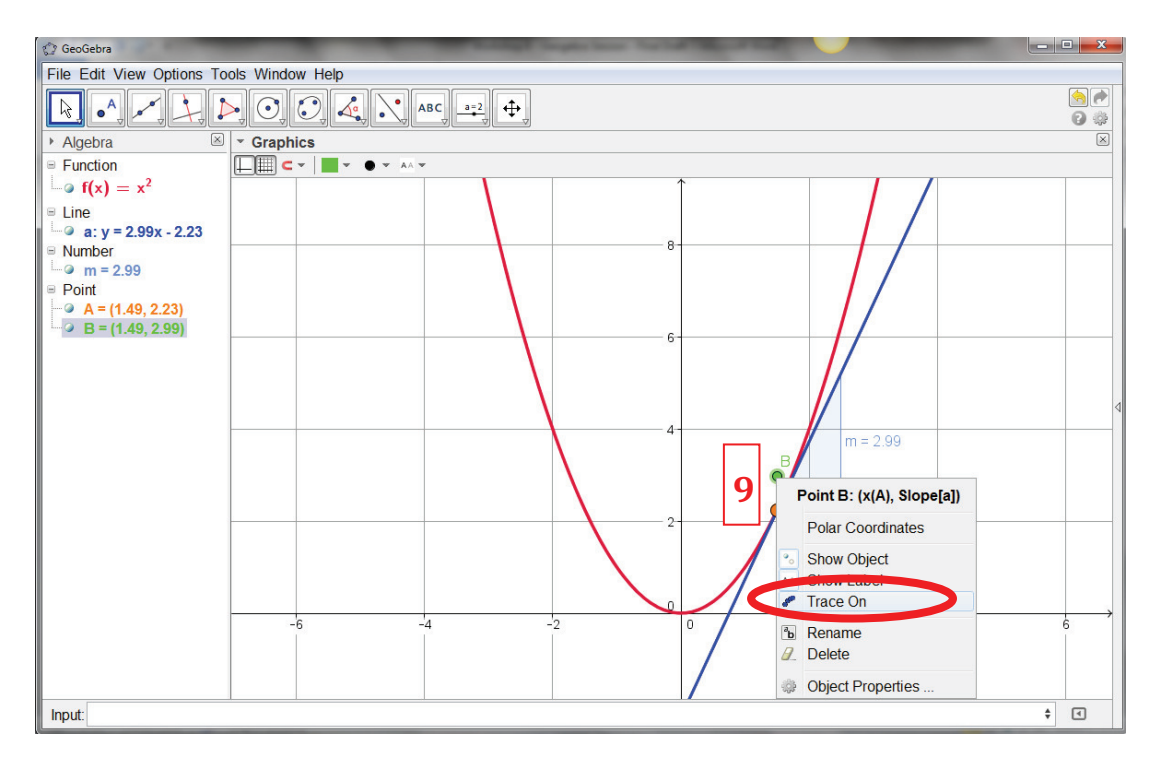

#### *Tasc 2 – Cad is Pointe Casaidh ann?*

Deir Peadar: "Is pointe casaidh é pointe ar fheidhm, má tá fána an tadhlaí ag an bpointe sin ionann le nialas". Bain úsáid as *GeoGebra* agus imscrúdaigh an ráiteas sin i dtaca le roinnt feidhmeanna simplí e.g.  $f(x) = x^2$  agus  $f(x) = x^3$ . An bhfuil an ceart ag Peadar? Mínigh.

- **1.** Oscail fuinneog nua *GeoGebra*.
- **2.** Graf an fheidhm  $f(x) = x^2$ .
- **3.** Cruthaigh pointe A ar an gcuar agus breac tadhlaí leis an gcuar ag an bpointe sin.
- **4.** Ríomh fána an tadhlaí.
- **5.** Aistrigh an pointe *A* ionas go bfuil sé lonnaithe go cruinn ar an mbunphointe (0, 0). Cad a thugann tú faoi deara maidir le fána an tadhlaí? An bhfuil an toradh seo ag teacht le ráiteas Pheadair? Mínigh.
- **6.** Cliceáil faoi dhó ar an bhfeidhm san *Algebra View* agus athraigh í ionas gurb é atá ann anois ná  $f(x) = x^3$ .
- **7.** Aistrigh an pointe *A* ionas go bhfuil sé lonnaithe go cruinn ar an mbunphointe (0, 0). An pointe casaidh é seo? Cad a thugann tú faoi deara maidir le fána an tadhlaí? An bhfuil sé seo ag teacht le ráiteas Pheadair? Mínigh.

#### *Gníomhaíocht C – Feidhmeanna agus Calcalas*

Bítear ag súil leis go mbeadh scoláirí Ardteistiméireachta ábalta díorthaigh feidhmeanna éagsúla a sceitseáil, ag tarraignt ar a dtuiscint ar conas a athraíonn fána na bunfheidhme. Bitear ag súil leis, freisin, go mbeadh siad ábalta díorthaigh feidhmeanna éagsúla a shainaithint. Is féidir díorthaigh feidhme a ghrafadh gan dua ag baint úsáide as *GeoGebra*.

- **1.** Oscail fuinneog nua *GeoGebra*.
- **2.** Graf an fheidhm chiúbach  $f(x) = (x + 2)(x 1)(x 4)$ . Athscálaigh agus athlonnaigh na haiseanna ionas go léireofar sainghnéithe tábhachtacha uile  $f(x)$ .

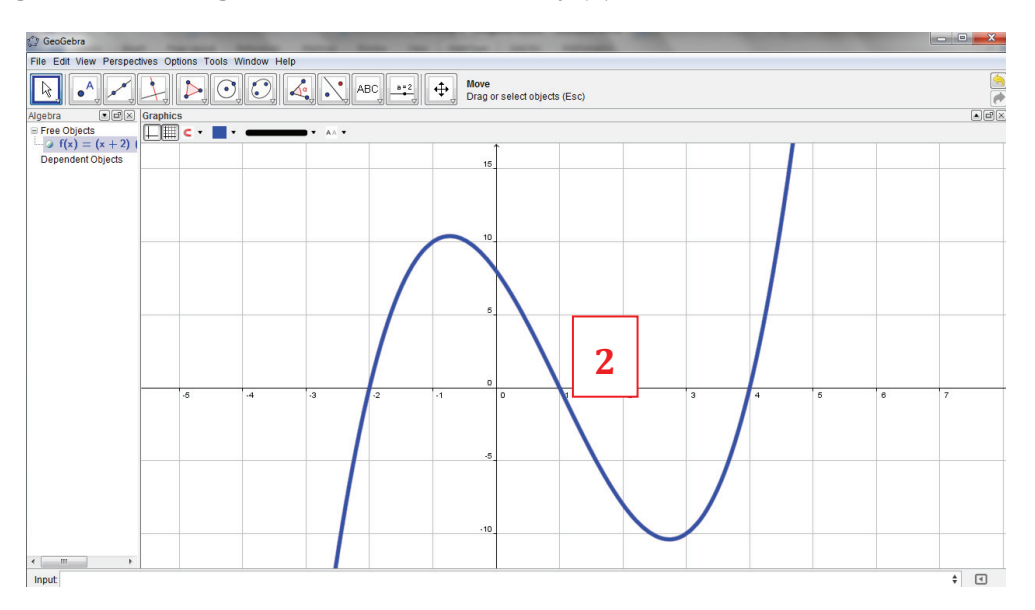

**3.** Ar an *Input Bar*, clóscríobh 'Derivative[f]'. Grafaidh sé seo  $f'(x)$  – díorthach  $f(x)$  – anuas ar an mbunfheidhm. Ba chóir go mba léir gur feidhm chearnach an díorthach.

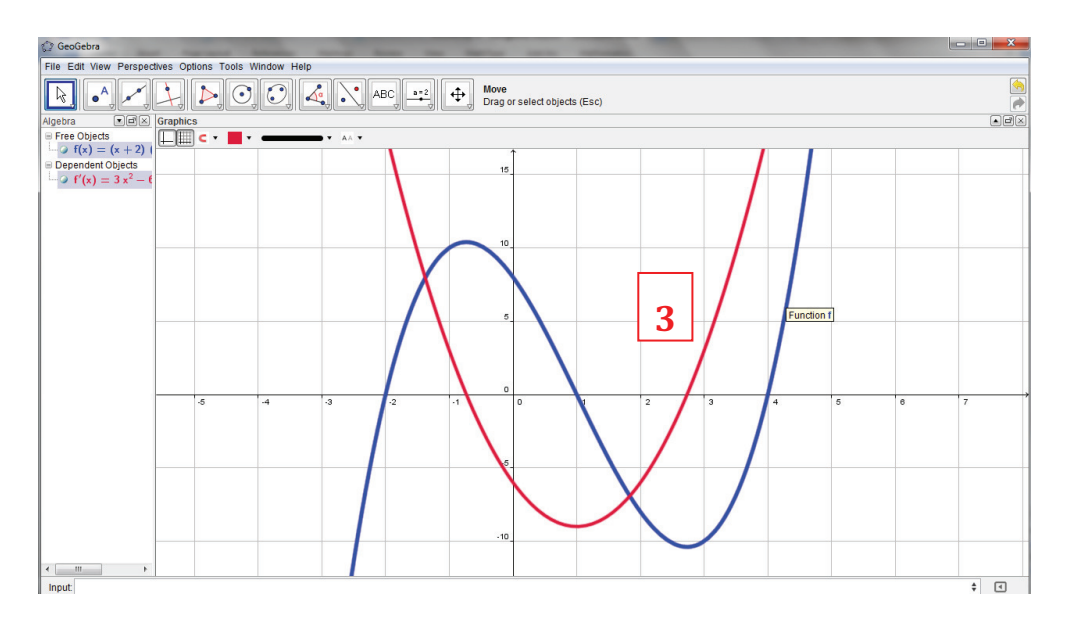

**4.** San *Input Bar*, clóscríobh 'Derivative[f']'. Grafaidh sé seo  $f''(x)$  – an dara díorthach ag  $f(x)$  – anuas ar an mbunfheidhm agus ar an gcéad díorthach. Ba chóir go mba léir go bhfuil an dara díorthach líneach.

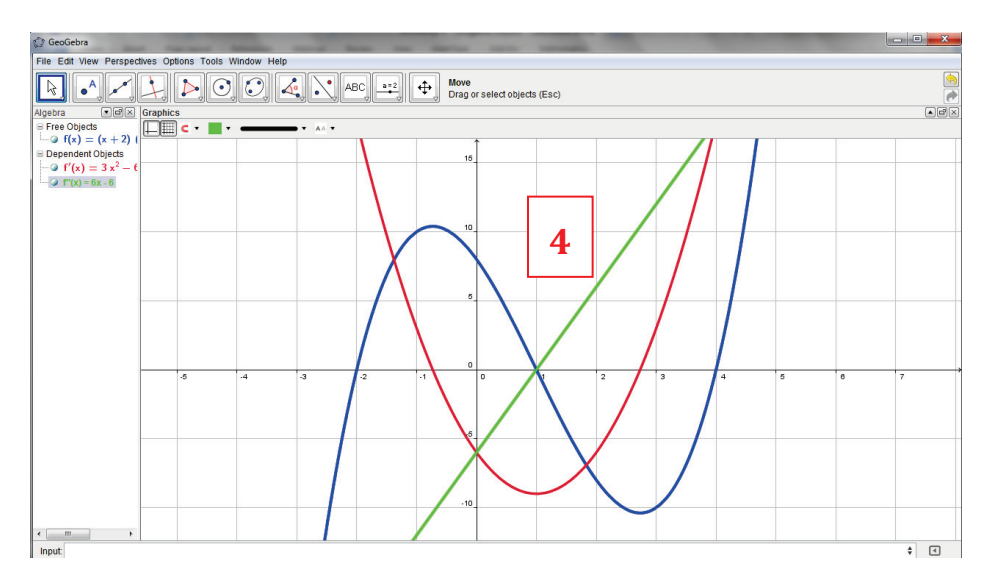

**5.** D'fhéadfá bosca ionchuir a chur leis an gcomhad seo, rud a cheadódh duit an chéad fheidhm a athrú. Chun bosca ionchuir a chruthú, cliceáil ar an *Insert Input Box* sa **Toolbar**.

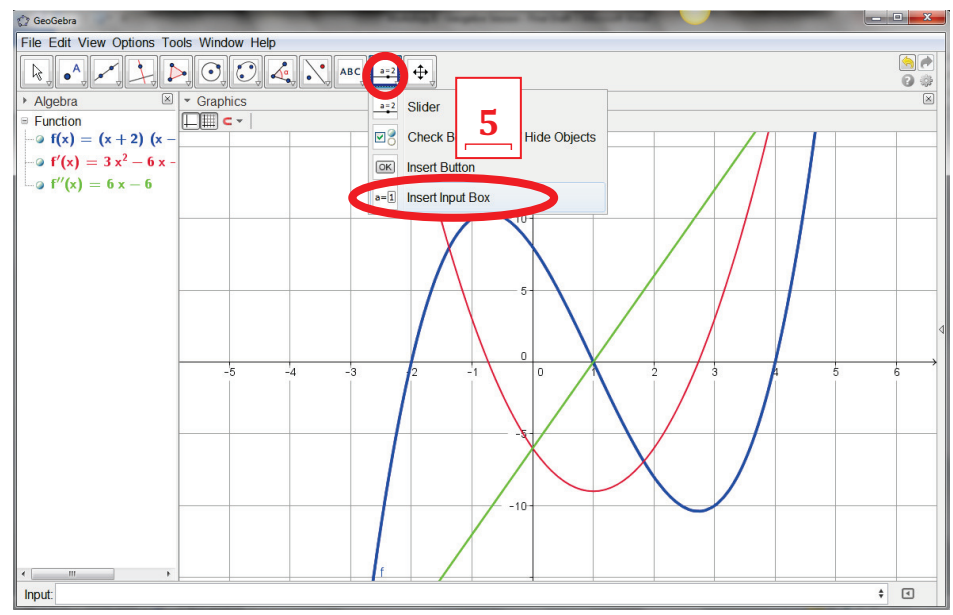

- **6.** Cliceáil áit ar bith sa *Graphics View* chun bosca ionchuir a chruthú. Taispeánfar fuinneog nua. Sa bhosca dar teideal *Caption,* clóscríobh ainm do do bhosca ionchuir e.g. My Function.
- **7.** Sa roghchlár anuas le hais *Linked Object* roghnaigh an chéad iontráil ón liosta  $f(x) = (x + 2)(x - 1)(x - 4)$ . Cliceáil ar *Apply* chun an fhuinneog a dhúnadh agus an bosca ionchuir a chruthú.

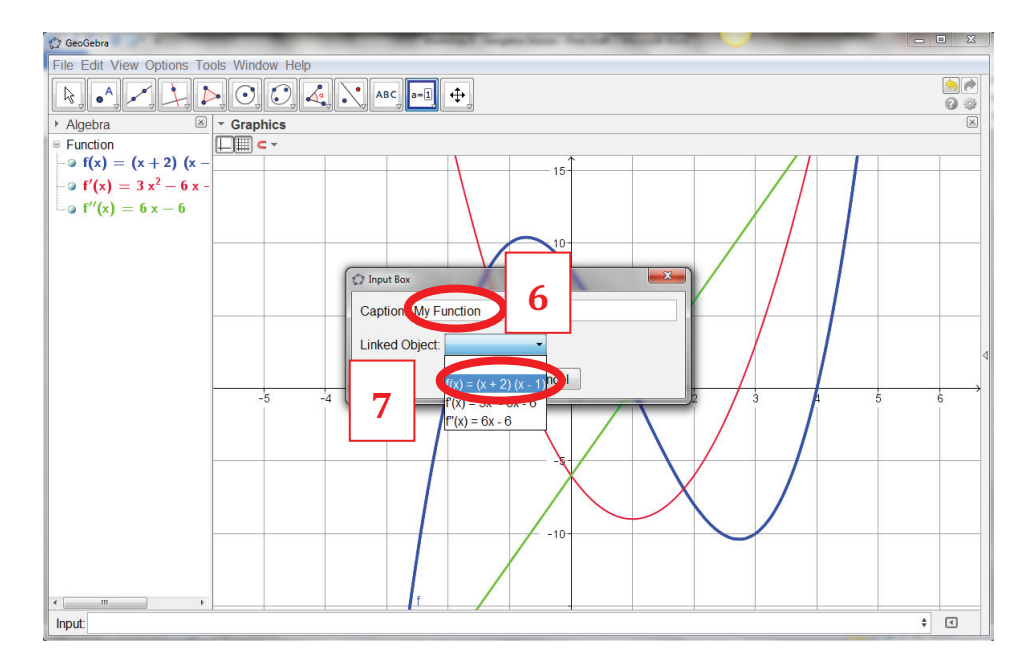

- **8.** Cliceáil áit ar bith sa bhosca ionchuir agus déan eagarthóireacht ar an iontráil chun do fheidhm a mhodhnú. Nuair a dhéanann tú é seo, atarraingíonn *GeoGebra* an chéad agus an dara díorthach go huathtoibríoch.
- **9.** Is féidir úsáid a bhaint as an gcnaipe *show/hide* in **Algebra View** chun ceann de na trí ghraf nó na trí ghraf go huile a thaispeáint ag an am céanna. D'fhéadfadh sé seo bheith mar bhonn do ghníomhaíocht shimplí athdhéanaimh do do scoláirí, ina dtaispeánfá feidhm dóibh agus go n-iarrfá orthu an chéad agus an dara díorthach a sceitseáil. Thiocfadh leat ansin na feidhmeanna díorthaigh a thaispeáint chun réitigh a chur ar fáil.

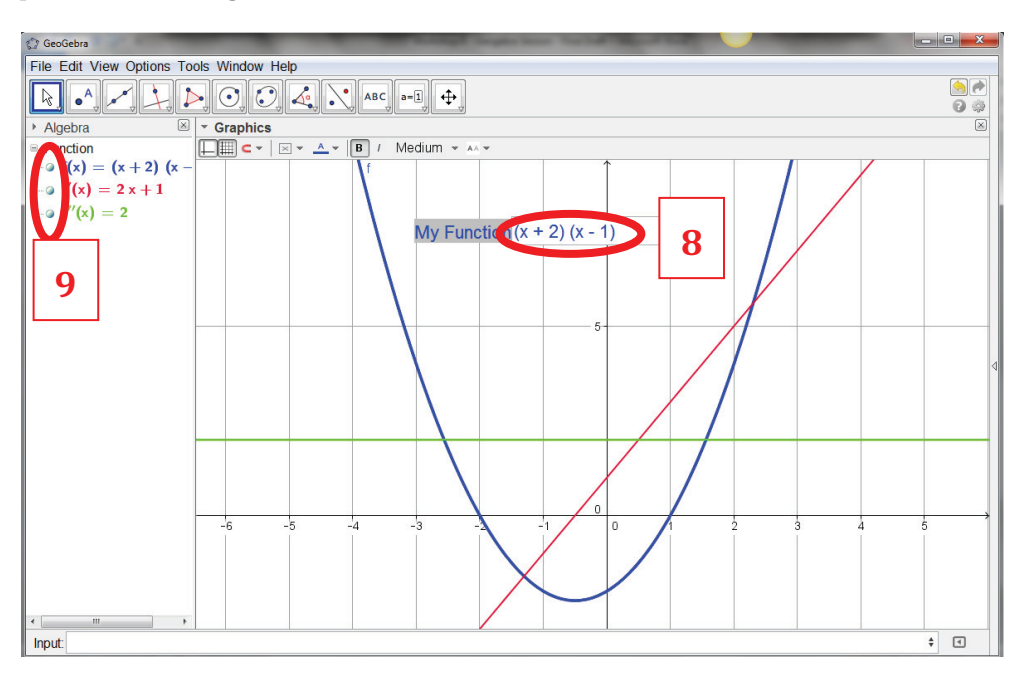

### *Tasc 2 –Pointí Casaidh agus Pointí Athchasaidh a Aimsiú*

Is féidir pointí casaidh agus pointí athchasaidh feidhme a shainaithint ach féachaint ar chéad agus ar dhara díorthach feidhme. Más gá duit na pointí seo a shainaithint go tapa, tá orduithe ionsuite i *GeoGebra* chun é seo a dhéanamh.

- **1.** Oscail fuinneog nua *GeoGebra*.
- **2.** Iontráil an fheidhm  $f(x) = (x+3)(x+1)(x-1)$  san **Input Bar**.
- **3.** Clóscríobh isteach san **Input Bar** 'TurningPoint[f]'. Taispeánfar pointí casaidh na feidhme sa **Graphics View** agus san **Algebra View**. Féach, áfach, go bhfuil an t-ordú 'Extremum[f]' in áit 'TurningPoint[f]' i roinnt leaganacha de *GeoGebra*.
- **4.** Chun pointí athchasaidh a aimsiú, clóscríobh 'InflectionPoint[f]'. Ba chóir go dtaispeánfaí anois gach pointe infhillidh in **Algebra View** agus i **Graphics View**.

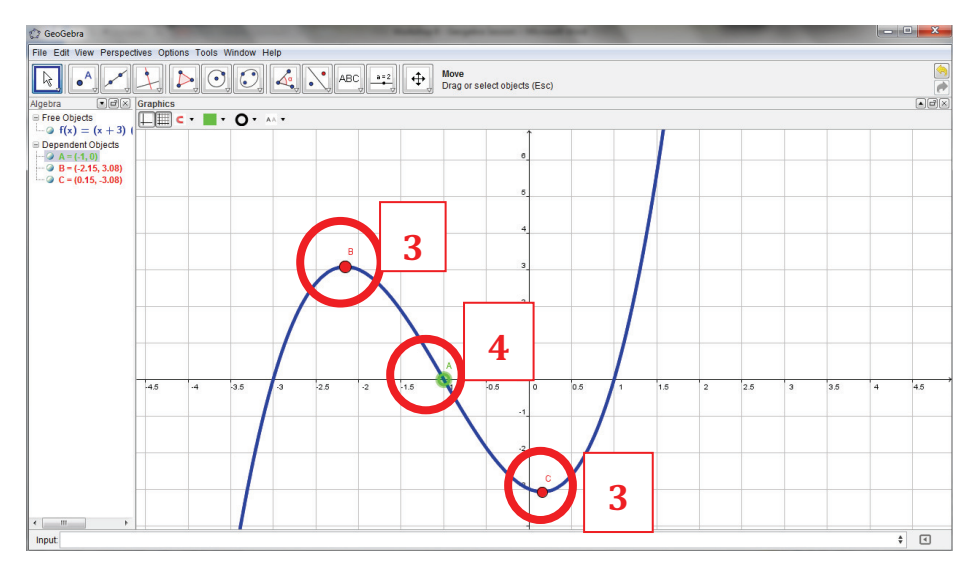

#### *Tasc 3 – An Éifeacht ar an Díorthach má aistrítear feidhm comhthreomhar leis an y-ais (aistriú ingearach)*

- **1.** Cruthaigh comhad *GeoGebra* chun an fheidhm chiúbach  $f(x) = x^3 + 3x^2 x 1$  a tharraingt.
- **2.** Réamh-mheas an chuma a bheidh ar an bhfeidhm agus déan í a sceitseáil i *GeoGebra* leis an **Pen** tool.

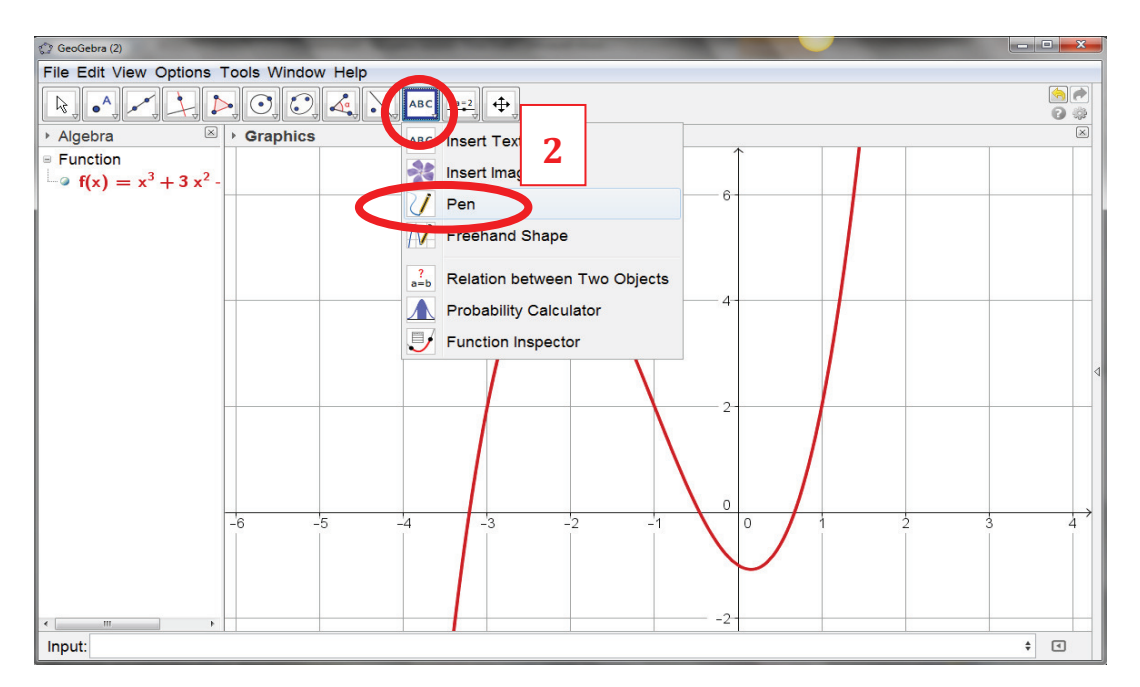

- **3.** Déan do réamh-mheas a sheiceáil trí úsáid a bhaint as *GeoGebra* chun díorthach  $f(x)$  a aimsiú.
- **4.** Tar éis duit do sceitse a sheiceáil, scrios amach é trí dheaschliceáil sa *Graphics View* (nó san *Algebra View*) agus *Delete* a roghnú.

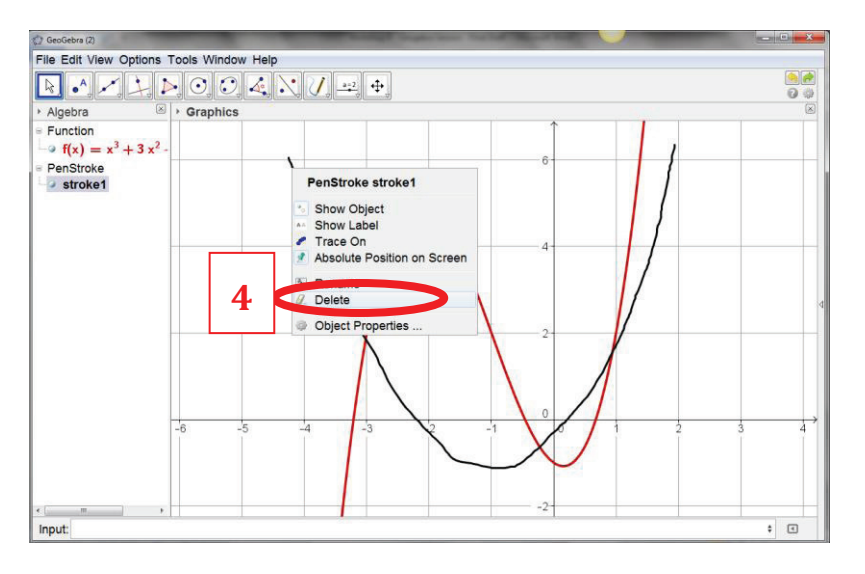

- **1.** Cruthaigh **slider** *c* (le hathrú ó –5 go 5 i gcéimeanna de 1).
- **2.** Modhnaigh do bhunfheidhm  $f(x)$  ionas gur  $f(x) = x^3 + 3x^2 x + c$  atá ann anois, áit ar **slider** é *c*.
- **3.** Tabhair réamh-mheas ar cad a tharlóidh do ghraf do fheidhme nuair a athraíonn tú luach c? Mínigh do réasúnú. Déan do réamh-mheas a sheiceáil le *GeoGebra* trí *c* a shleamhnú.
- **4.** D'fhéachamar cheana ar dhíorthach  $f(x)$ . An féidir leat réamh-mheas a dhéanamh ar cad a tharlóidh do dhíorthach  $f(x)$  de réir mar a athraítear luach *c*? Mínigh do réasúnú.
- **5.** Déan do réamh-mheas a sheiceáil trí dhíorthach  $f(x)$  a ghrafadh i *GeoGebra* agus ansin luach *c* a athrú ag baint úsáide as an **slider**. An raibh an ceart agat i do réamh-mheas? Mínigh an éifeacht a bhíonn ag feidhm a aistriú go hingearach ar a díorthach.
- **6.** Scríobh síos trí fheidhm dhifriúla chiúbacha a bhfuil an fheidhm fána chéanna acu le do bhunfheidhm $f(x)$ . Mínigh do rogha.
- **7.** Feidhm ainaithnid  $w(x)$ , tá feidhm fána aici  $w'(x) = 10x 1$ . Luaigh foirm fhéideartha do  $w(x)$ . Mínigh do réasúnú. An í seo an t-aon fhoirm amháin do  $w(x)$ ? An bhféadfá foirm ghinearálta  $w(x)$  a scríobh síos? Dearbhaigh do fhreagra ag baint úsáide as *GeoGebra*.
- **8.** Bain úsáid as *GeoGebra* chun an éifeacht a bhíonn ag aistriú cothrománach ar an díorthach a iniúchadh. Chun an fheidhm thuas a aistriú go cothrománach, modhnaigh  $f(x)$  ionas gurb é atá ann ná  $f(x) = (x + c)^3 + 3(x + c)^2 - (x + c) - 3$ . Anois má athraítear *c*, cruthófar aistriú cothrománach. Cad a tharlaíonn don díorthach má aistrítear an fheidhm go cothrománach seachas go hingearach? An dtagann athrú ar chruth na feidhme? An dtagann athrú ar an díorthach?
- **9.** Tá fána de –3.64 (slánaithe go dtí dhá aonad dheachúlacha) ag an bhfeidhm  $A(r) = \cos(r^3 2)$ nuair  $r = 2$  (agus scríofa i radiain). Scríobh síos feidhm thriantánúil ar bith eile a bhfuil an fhána chéanna aici nuair  $r = 2$ . Dearbhaigh do fhreagra ag baint úsáide as *GeoGebra*.

*Achoimre ar Orduithe Úsáideacha chun Feidhmeanna agus Calcalas a Theagasc* 

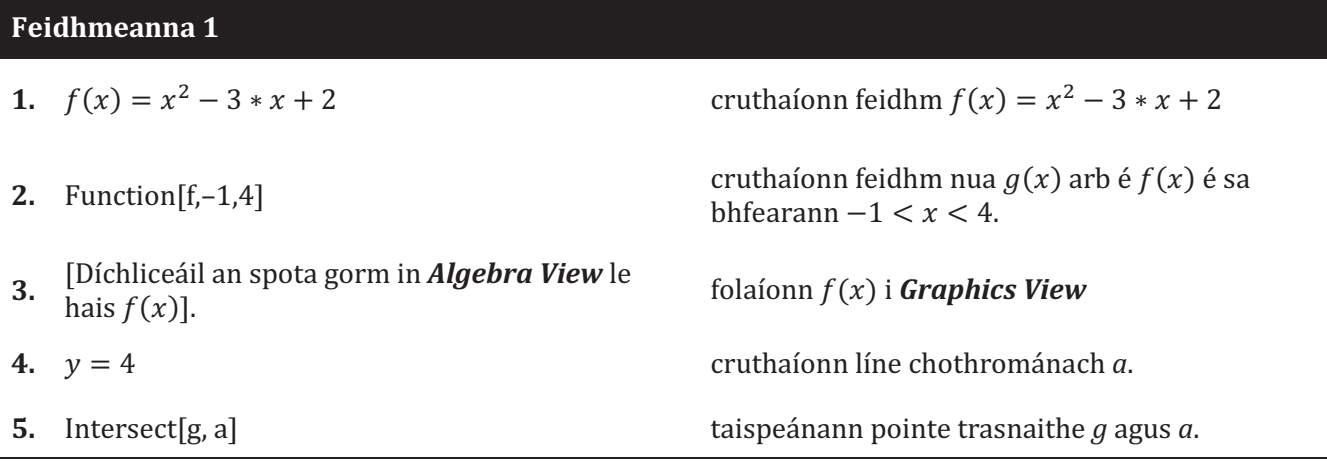

# **Feidhmeanna 2**

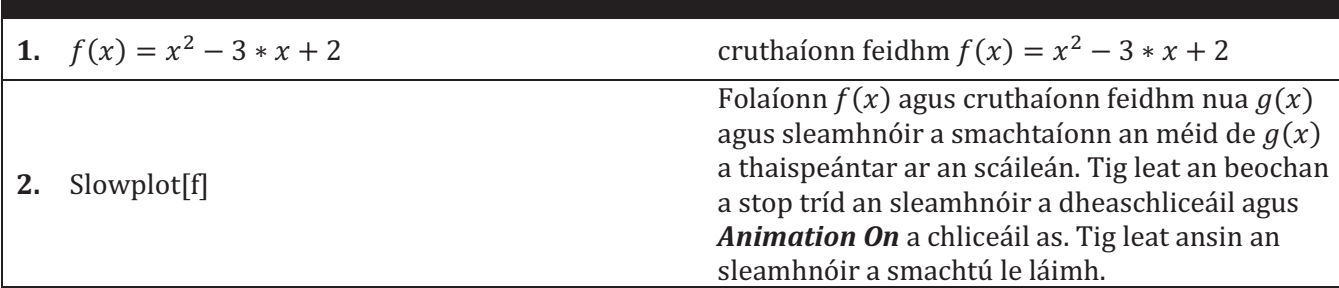

## **Calcalas**

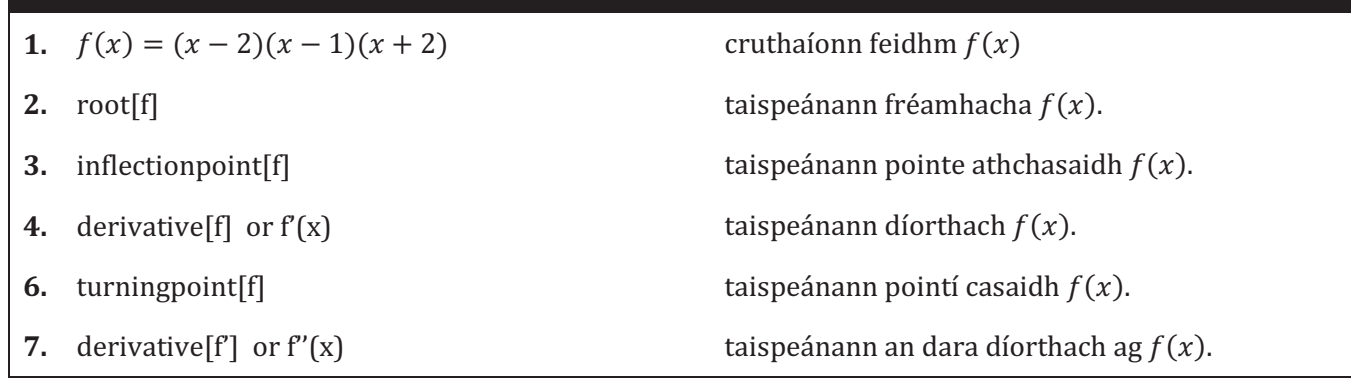

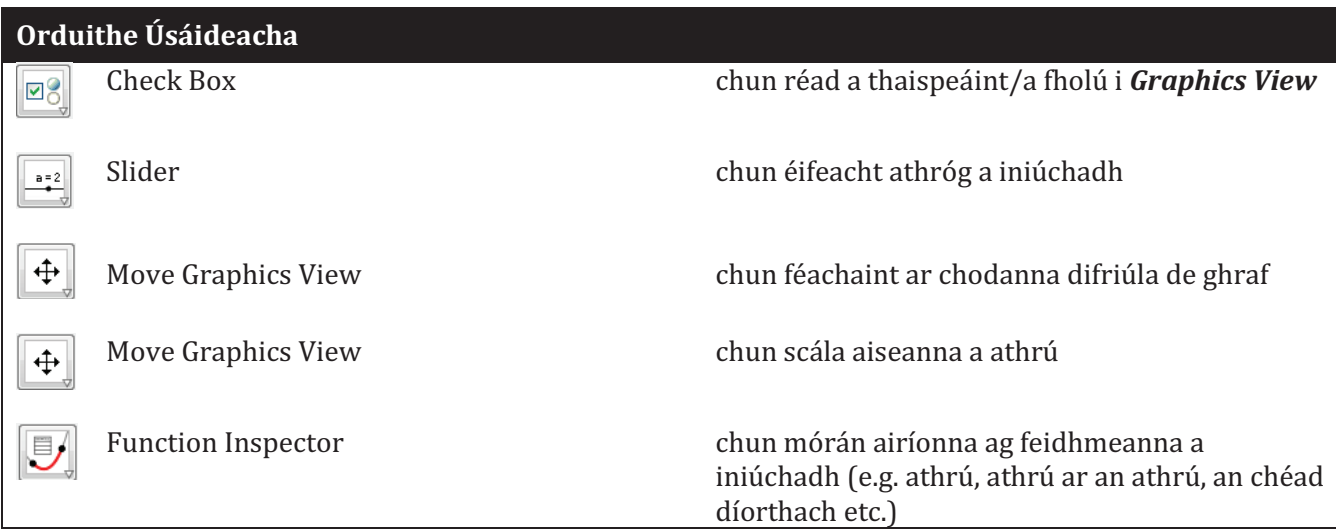

## Nótaí:

## Nótaí: